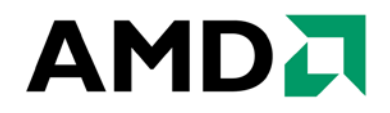

# **AMD A45/A50M/A55E Fusion Controller Hub BIOS Developer's Guide**

**Technical Reference Manual Rev. 3.00**

**PN: 47780\_A45\_A50M\_A55E\_bdg\_pub\_3.00**

**2012 Advanced Micro Devices, Inc.**

#### **Trademarks**

AMD, the AMD Arrow logo, Agesa, and combinations thereof, are trademarks of Advanced Micro Devices, Inc.

Microsoft and Windows are registered trademarks of Microsoft Corporation.

Other product names used in this publication are for identification purposes only and may be trademarks of their respective companies.

#### **Disclaimer**

The contents of this document are provided in connection with Advanced Micro Devices, Inc. ("AMD") products. AMD makes no representations or warranties with respect to the accuracy or completeness of the contents of this publication and reserves the right to make changes to specifications and product descriptions at any time without notice. AMD assumes no liability whatsoever, and disclaims any express or implied warranty, relating to this document including, but not limited to, the implied warranty of merchantability, fitness for a particular purpose, or infringement of any intellectual property right. AMD shall not be liable for any damage, loss, expense, or claim of loss of any kind or character (including without limitation direct, indirect, consequential, exemplary, punitive, special, incidental or reliance damages) arising from use of or reliance on this document. No license, whether express, implied, arising by estoppel, or otherwise, to any intellectual property rights are granted by this publication. Except for AMD product purchased pursuant to AMD's Standard Terms and Conditions of Sale, and then only as expressly set forth therein, AMD's products are not designed, intended, authorized or warranted for use as components in systems intended for surgical implant into the body, or in other applications intended to support or sustain life, or in any other application in which the failure of AMD's product could create a situation where personal injury, death, or severe property or environmental damage may occur. AMD reserves the right to discontinue or make changes to its products at any time without notice.

## **Revision History**

.

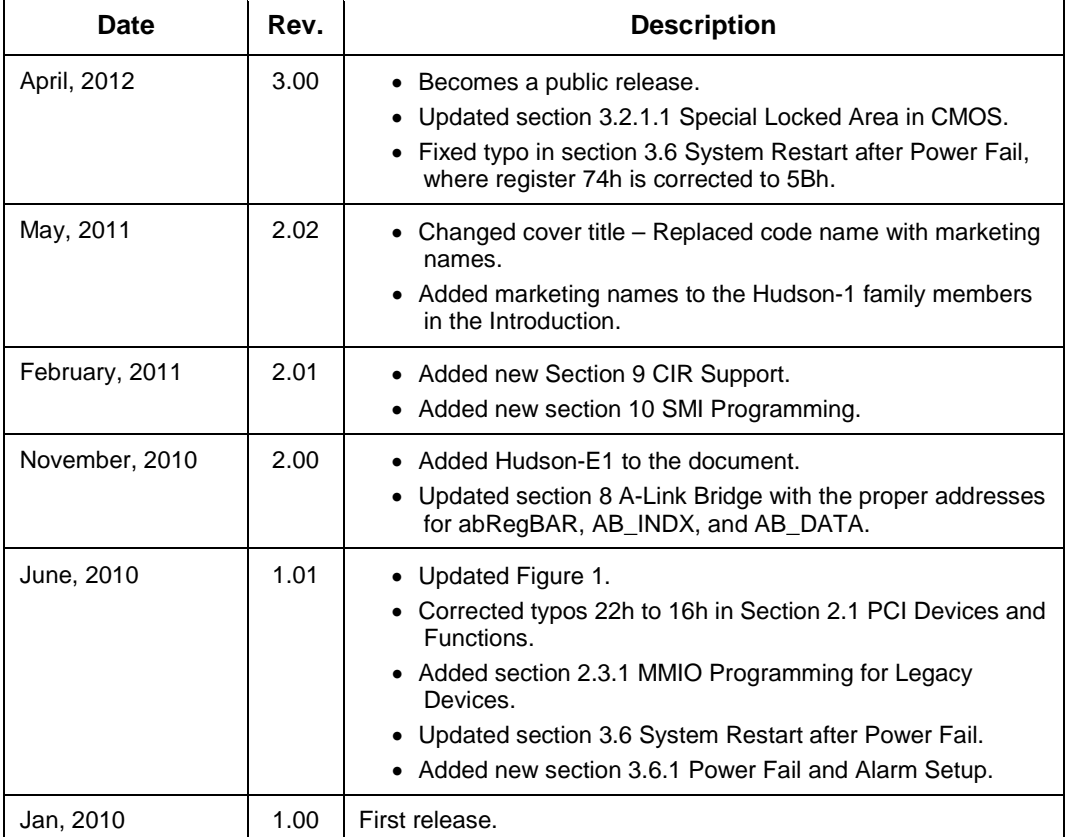

## **Table of Contents**

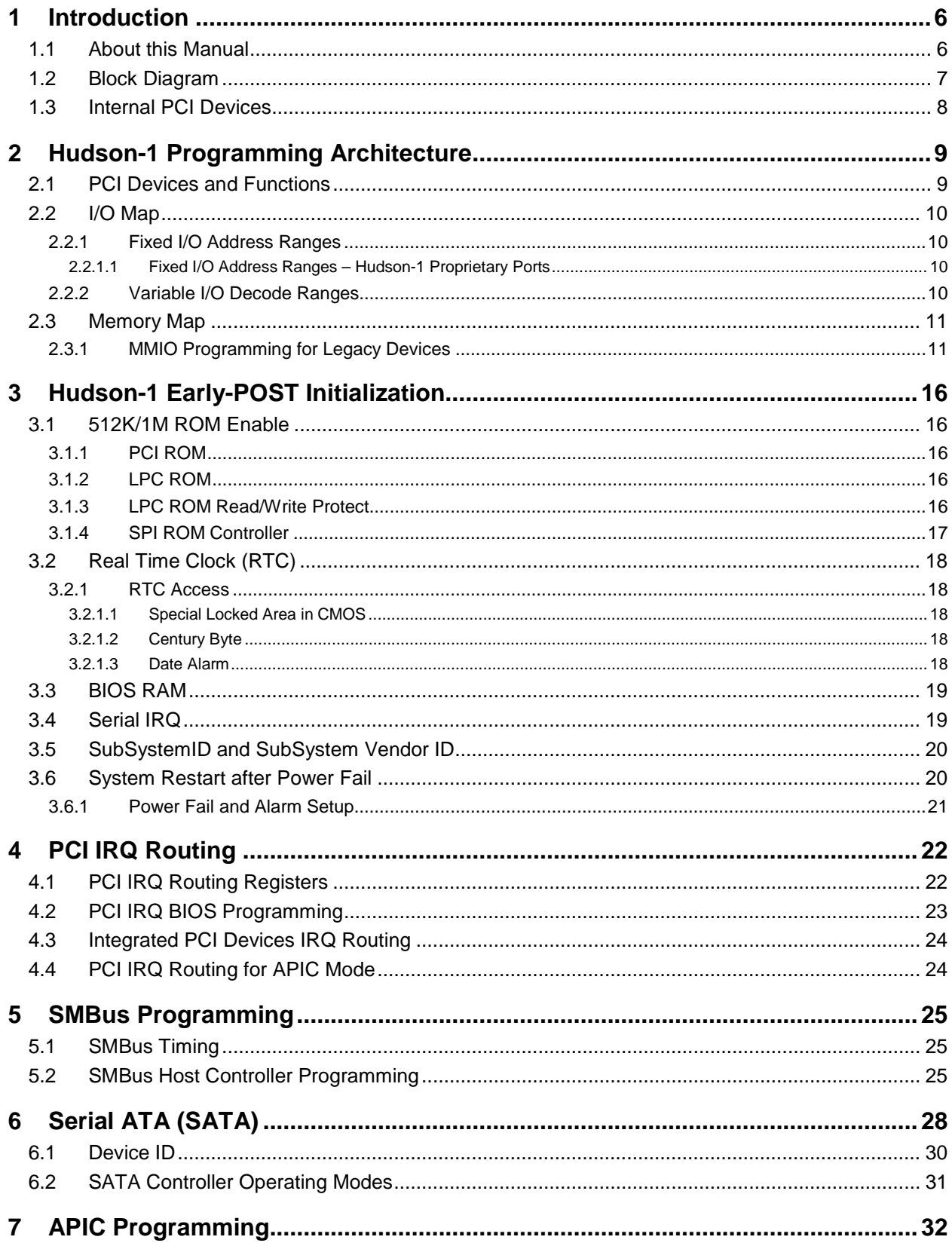

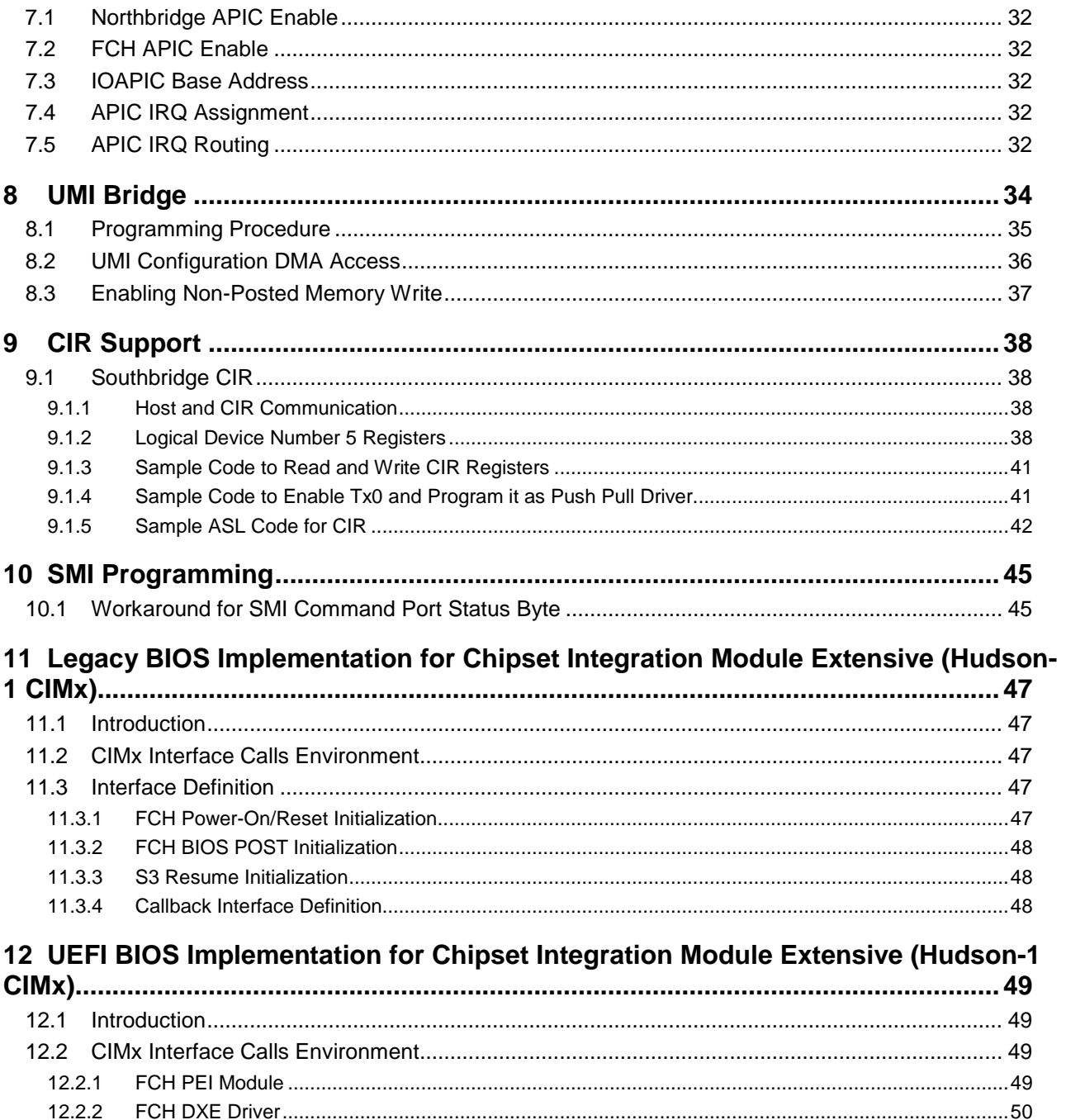

## <span id="page-5-0"></span>**1 Introduction**

## <span id="page-5-1"></span>**1.1 About this Manual**

This manual provides guidelines for BIOS developers working with the AMD family of Fusion Controller Hub (FCH) codenamed Hudson-1. It describes the BIOS and software modifications required to fully support the Hudson-1 FCHs.

Note: The term Hudson-1 is used in this document to refer to the following Hudson-1 family members:

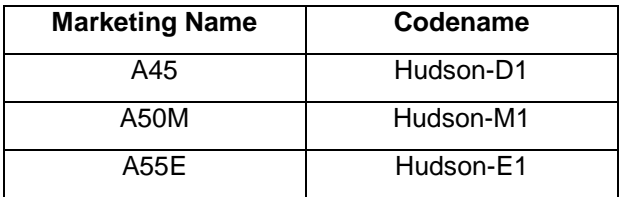

The information in this document applies to all members of the Hudson-1 family unless otherwise indicated. Other documents on the Hudson-1 are available at the AMD NDA site.

To help the reader to readily identify changes/updates in this document, changes/updates over the previous revision are highlighted in red.

## <span id="page-6-0"></span>**1.2 Block Diagram**

This section contains a diagram for the Hudson-1. *Figure 1* below shows the Hudson-1 internal PCI devices and the major function blocks.

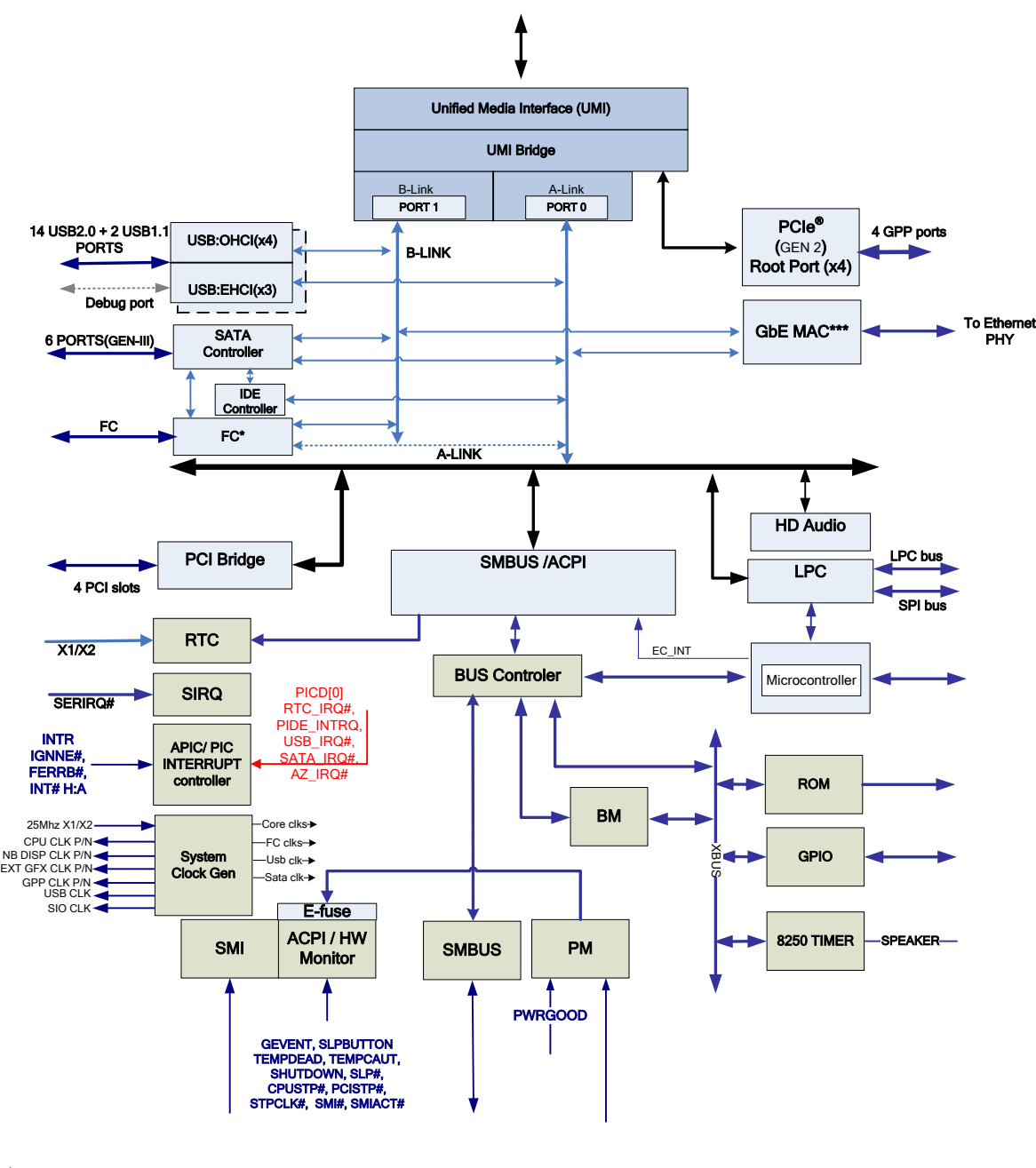

**Notes:**

\* Flash controller function is not supported on Hudson-1 platforms.

\*\* PCI controller function is not supported on Hudson-M1 platforms.

\*\*\* GbE MAC is not supported.

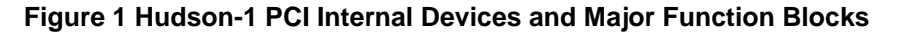

## <span id="page-7-0"></span>**1.3 Internal PCI Devices**

Note: The Hudson-1 internal PCI devices are listed in *Figure 2* below. The sub-sections that follow provide descriptions of the PCI configuration space, the I/O space, and the memory space registers for each device. PCI configuration space registers are only accessible with configuration Read or configuration Write cycles and with the target device selected by setting its corresponding IDSEL bit in the configuration cycle address field.

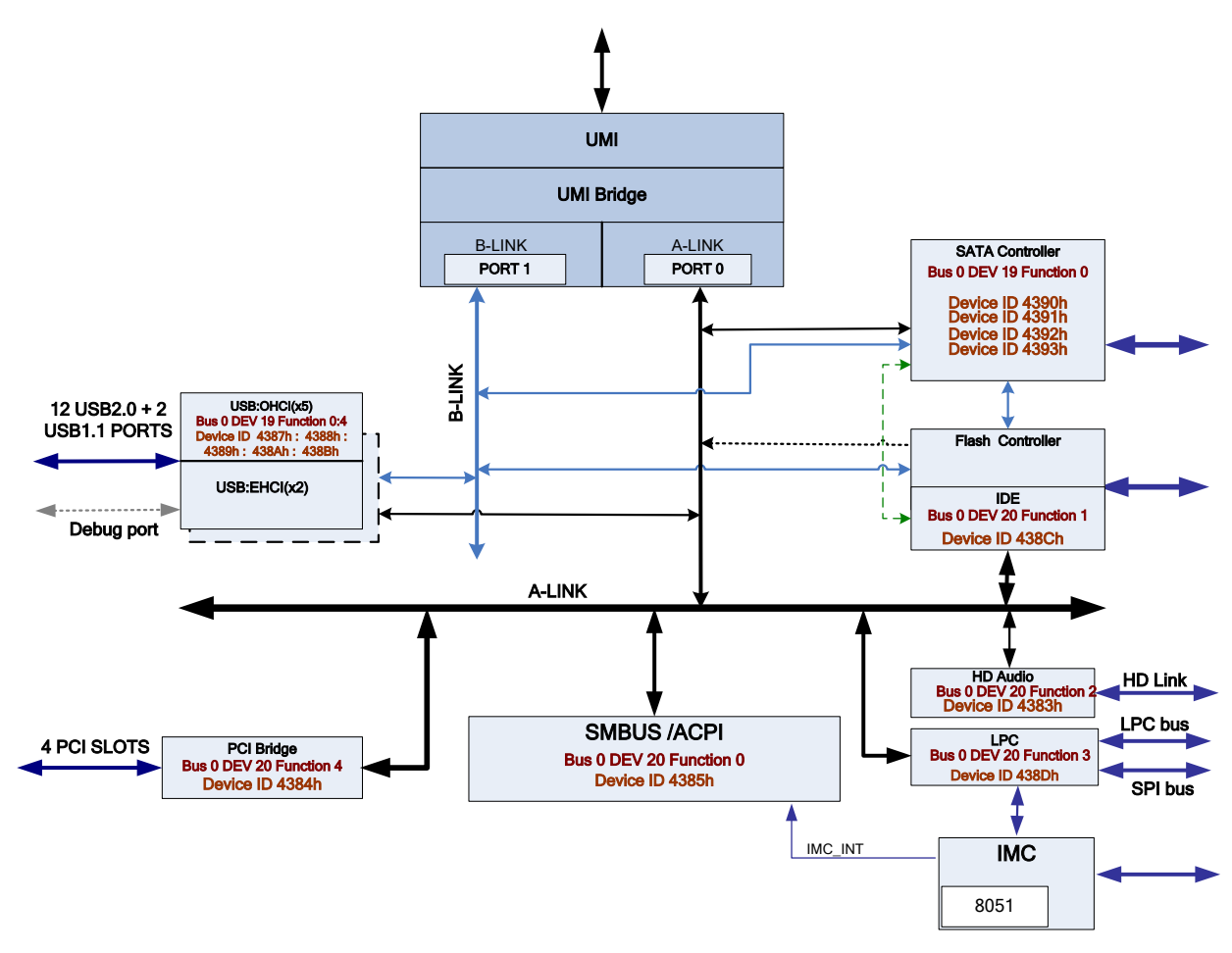

**Figure 2: Hudson-1 PCI Internal Devices**

## <span id="page-8-0"></span>**2 Hudson-1 Programming Architecture**

## <span id="page-8-1"></span>**2.1 PCI Devices and Functions**

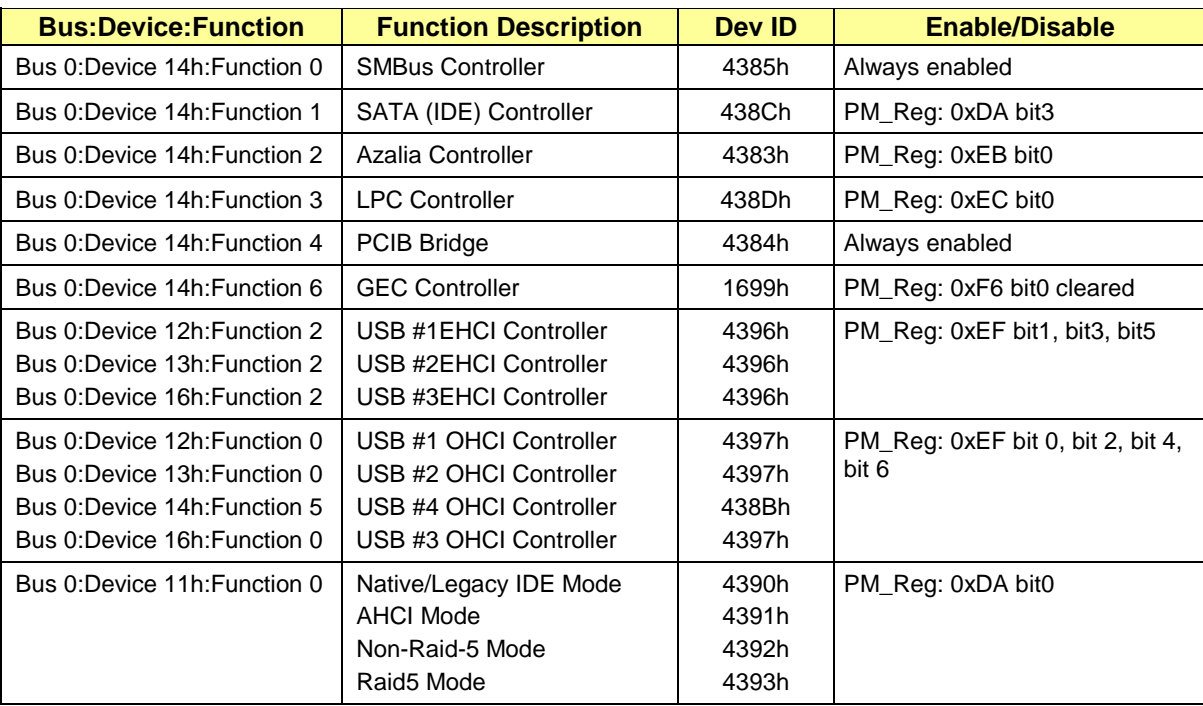

## <span id="page-9-0"></span>**2.2 I/O Map**

The I/O map is divided into Fixed and Variable address ranges. Fixed ranges cannot be moved, but can be disabled in some cases. Variable ranges are configurable.

### <span id="page-9-1"></span>**2.2.1 Fixed I/O Address Ranges**

### <span id="page-9-2"></span>*2.2.1.1 Fixed I/O Address Ranges – Hudson-1 Proprietary Ports*

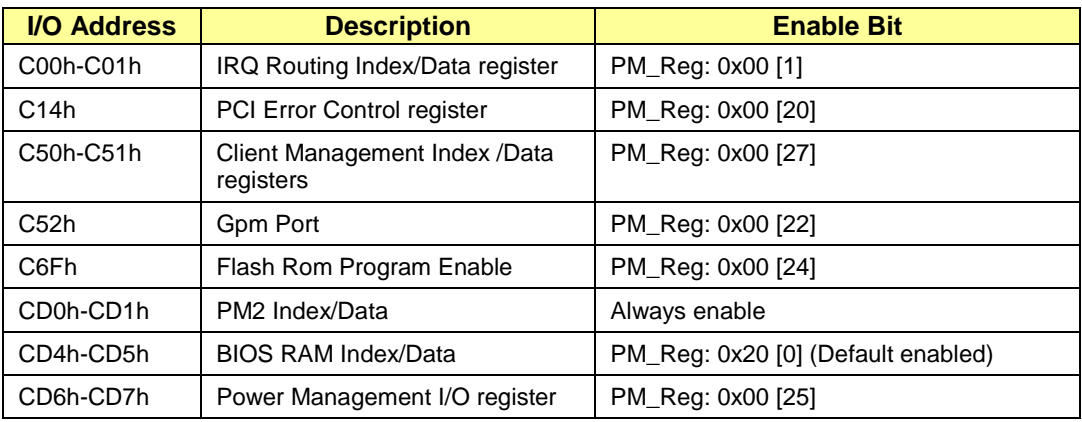

#### <span id="page-9-3"></span>**2.2.2** *Variable I/O Decode Ranges*

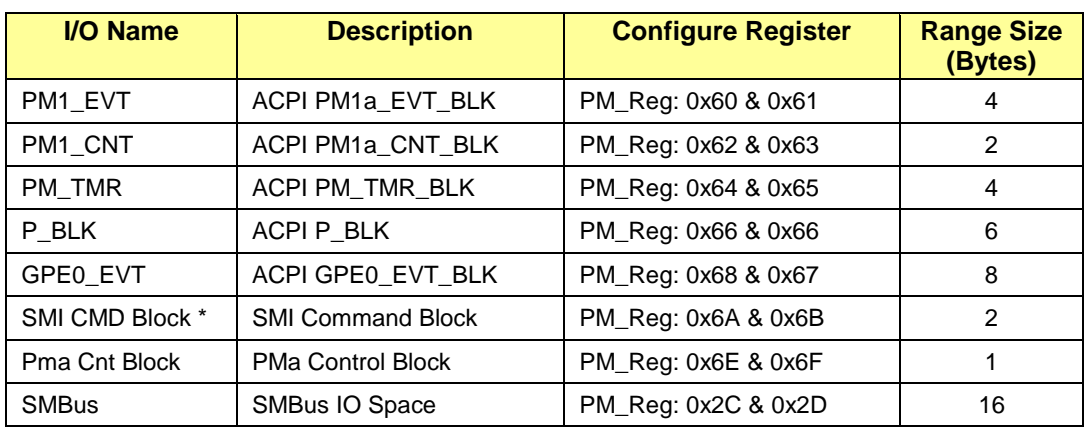

#### Note:

- The SMI CMD block must be defined on the 16-bit boundary, i.e., the least significant nibble of the address must be zero (for example, B0h, C0h, etc.)
- The SMI CMD block consists of two ports the SMI Command port at base address, and the SMI Status port at base address+1.
- The writes to SMI Status port will not generate an SMI. The writes to the SMI Command port will generate an SMI.

• The SMI Command and SMI Status ports may be written individually as 8-bit ports, or together as a 16-bit port.

### <span id="page-10-0"></span>**2.3 Memory Map**

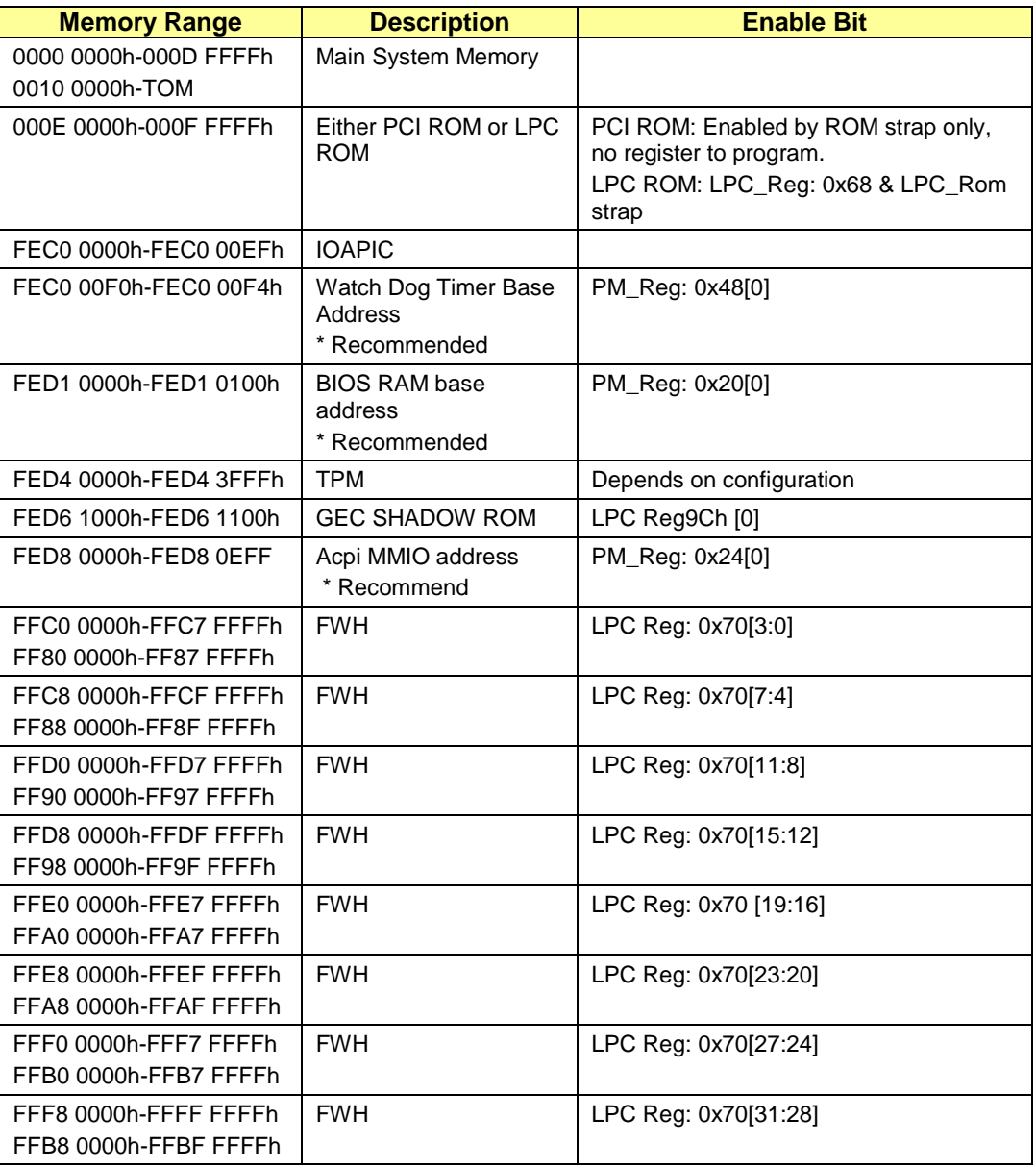

#### <span id="page-10-1"></span>**2.3.1** *MMIO Programming for Legacy Devices*

The Hudson-1 legacy devices LPC, IOAPIC, ACPI, TPM and Watchdog Timer require the base address of the Memory Mapped I/O registers to be assigned before these logic blocks are accessed. The Memory Mapped I/O register base address and its entire range should be mapped to non-posted memory region by programming the CPU register.

Below is a sample code for FCH MMIO Range calculation in System BIOS.

©*2012 Advanced Micro Devices, Inc.*

*AMD A45/A50M/A55E BIOS Developer's Guide Page 11*

#include "SbPlatform.h" // // Declaration of local functions // typedef struct \_OPTIMUM\_FCH\_MMIO\_STRUCT { UINT16 Range0Base; UINT16 Range0Limit; UINT16 Range1Base; UINT16 Range1Limit; UINT16 Range2Base; UINT16 Range2Limit; } OPTIMUM\_FCH\_MMIO\_STRUCT; /\*\* \* The FCH MMIO non-POST Range \*/ typedef struct \_MMIO\_RANGE\_STRUCT { UINT16 Lpc0Base; UINT16 Lpc0Limit; UINT16 Lpc1Base; UINT16 Lpc1Limit; UINT16 SpiBase; UINT16 SpiLimit; UINT16 TmpBase; UINT16 TmpLimit; UINT16 HpetBase; UINT16 HpetLimit; UINT16 BiosRamBase; UINT16 BiosRamLimit; UINT16 WatchDogBase; UINT16 WatchDogLimit; UINT16 IoapicBase; UINT16 IoapicLimit; UINT16 AcpiMmioBase; UINT16 AcpiMmioLimit; } MMIO\_RANGE\_STRUCT; // // Declaration of local functions // VOID fchMmioRangeCalculation (IN AMDSBCFG\* pConfig, OUT OPTIMUM\_FCH\_MMIO\_STRUCT\* TempRange); /\*\* \* fchMmioRangeCalculation - Calculatw FCH none-POST Mmio resource \*  $\boldsymbol{\ast}$ \* - Private function \* \* @param[in] pConfig - FCH configuration structure pointer. \* @param[out] CFGMmioTableDescription - Optimum range for non-POST FCH MMIO range for IBV \* \*/

©*2012 Advanced Micro Devices, Inc.*

VOID fchMmioRangeCalculation ( IN AMDSBCFG\* pConfig, OUT OPTIMUM\_FCH\_MMIO\_STRUCT\* TempRange ) { MMIO\_RANGE\_STRUCT fchTemp; UINT16 TempRange1BaseH; UINT16 TempRange1BaseL; UINT8 Rang2Flag; // Fill all FCH Mmio range // Lpc ROM 1 Base read from FCH ReadPCI ((LPC\_BUS\_DEV\_FUN << 16) + SB\_LPC\_REG68, AccWidthUint16, &fchTemp.Lpc0Base); // Lpc ROM 1 Limit read from FCH ReadPCI ((LPC\_BUS\_DEV\_FUN << 16) + SB\_LPC\_REG6A, AccWidthUint16, &fchTemp.Lpc0Limit); // Lpc ROM 2 Base read from FCH ReadPCI ((LPC\_BUS\_DEV\_FUN << 16) + SB\_LPC\_REG6C, AccWidthUint16, &fchTemp.Lpc1Base); // Lpc ROM 2 Limit read from FCH ReadPCI ((LPC\_BUS\_DEV\_FUN << 16) + SB\_LPC\_REG6E, AccWidthUint16, &fchTemp.Lpc1Limit); // Spi Base Address read from FCH ReadPCI ((LPC\_BUS\_DEV\_FUN << 16) + SB\_LPC\_REGA0 + 2, AccWidthUint16, &fchTemp.SpiBase); // Spi base address limit is less then 64K // Tpm Base Address read from FCH ReadPCI ((LPC\_BUS\_DEV\_FUN << 16) + 0x86, AccWidthUint16, &fchTemp.TmpBase); // Tpm Limit Address read from FCH ReadPCI ((LPC\_BUS\_DEV\_FUN << 16) + 0x8A, AccWidthUint16, &fchTemp.TmpLimit); // HPET Base Address read from FCH ReadMEM (ACPI\_MMIO\_BASE + PMIO\_BASE + SB\_PMIOA\_REG50 + 2, AccWidthUint16, &fchTemp.HpetBase); // HPET base address limit is less then 64K // BIOS RAM base Address read from FCH ReadMEM (ACPI\_MMIO\_BASE + PMIO\_BASE + SB\_PMIOA\_REG20 + 2, AccWidthUint16, &fchTemp.BiosRamBase); // BIOS RAM address limit is less then 64K // WatchDog base address read from FCH ReadMEM (ACPI\_MMIO\_BASE + PMIO\_BASE + SB\_PMIOA\_REG48 + 2, AccWidthUint16, &fchTemp.WatchDogBase); // WatchDog address limit is less then 64K // IoApic base address read from FCH ReadMEM (ACPI\_MMIO\_BASE + PMIO\_BASE + SB\_PMIOA\_REG34 + 2, AccWidthUint16, &fchTemp.IoapicBase); // IoApic address limit is less then 64K // ACPI Mmio base address read from FCH ReadMEM (ACPI\_MMIO\_BASE + PMIO\_BASE + SB\_PMIOA\_REG24 + 2, AccWidthUint16, &fchTemp.AcpiMmioBase); // ACPI Mmio address limit is less then 64K // Reserved Range0Base for LPC ROM location for CPU specific ROM cycle. // In CIMx usually set LPC ROM2 for LPC ROM base address TempRange->Range0Base = fchTemp.Lpc1Base;

```
©2012 Advanced Micro Devices, Inc.
```

```
 TempRange->Range0Limit = fchTemp.Lpc1Limit;
```

```
 // Intent all other filed (except LPC) combine to one big MMIO range.
  TempRange1BaseL = 0xFEC0; // FCH default value for Watchdoag base address (lowerest)
  TempRange1BaseH = 0xFED8; // FCH default value for ACPI MMIO base address (highest)
  TempRange->Range1Base = 0xFEC0;
 TempRange-\geqRange1Limit = 0xFED8;
  TempRange->Range2Base = 0;
 TempRange-\geqRange2Limit = 0;
 Rang2Flag = 0x00; if (( fchTemp.SpiBase < TempRange1BaseL ) || ( TempRange1BaseH < fchTemp.SpiBase)) {
   Rang2Flag = 1; TempRange->Range2Base = fchTemp.SpiBase;
   TempRange->Range2Limit = fchTemp.SpiBase;
   }
  if (( fchTemp.TmpBase != 0) && ( Rang2Flag != 1)) {
    if (( fchTemp.TmpBase < TempRange1BaseL ) || ( TempRange1BaseH < fchTemp.TmpBase)) {
     Rang2Flag = 1; TempRange->Range2Base = fchTemp.TmpBase;
      TempRange->Range2Limit = fchTemp.TmpLimit;
     }
   }
  if (( fchTemp.HpetBase != 0) && ( Rang2Flag != 1)) {
    if (( fchTemp.HpetBase < TempRange1BaseL ) || ( TempRange1BaseH < fchTemp.HpetBase)) {
     Rang2Flag = 1;
      TempRange->Range2Base = fchTemp.HpetBase;
     TempRange->Range2Limit = fchTemp.HpetBase;
     }
   }
 if (( fchTemp.BiosRamBase != 0) && ( Rang2Flag != 1)) {
    if (( fchTemp.BiosRamBase < TempRange1BaseL ) || ( TempRange1BaseH < fchTemp.BiosRamBase)) 
{
     Rang2Flag = 1; TempRange->Range2Base = fchTemp.BiosRamBase;
      TempRange->Range2Limit = fchTemp.BiosRamBase;
     }
 }
 if (( fchTemp.WatchDogBase != 0) && ( Rang2Flag != 1)) {
    if (( fchTemp.WatchDogBase < TempRange1BaseL ) || ( TempRange1BaseH < fchTemp.WatchDogBase)) 
{
     Rang2Flag = 1; TempRange->Range2Base = fchTemp.WatchDogBase;
     TempRange->Range2Limit = fchTemp.WatchDogBase;
    }
  }
  if (( fchTemp.IoapicBase != 0) && ( Rang2Flag != 1)) {
    if (( fchTemp.IoapicBase < TempRange1BaseL ) || ( TempRange1BaseH < fchTemp.IoapicBase)) {
     Rang2Flag = 1; TempRange->Range2Base = fchTemp.IoapicBase;
      TempRange->Range2Limit = fchTemp.IoapicBase;
    }
   }
```

```
©2012 Advanced Micro Devices, Inc.
```

```
 if (( fchTemp.AcpiMmioBase != 0) && ( Rang2Flag != 1)) {
    if (( fchTemp.AcpiMmioBase < TempRange1BaseL ) || ( TempRange1BaseH < fchTemp.AcpiMmioBase)) 
{
     Rang2Flag = 1; TempRange->Range2Base = fchTemp.AcpiMmioBase;
      TempRange->Range2Limit = fchTemp.AcpiMmioBase;
     }
   }
  if ((Rang2Flag != 1) && (fchTemp.Lpc0Base != 0)) {
    TempRange->Range2Base = fchTemp.Lpc0Base;
    TempRange->Range2Limit = fchTemp.Lpc0Limit; 
  } 
}
```
## <span id="page-15-0"></span>**3 Hudson-1 Early-POST Initialization**

The system BIOS must configure the Hudson-1 at the very beginning of POST. Some of the settings will change depending on the OEM design, or on the newer revision chipset.

## <span id="page-15-1"></span>**3.1 512K/1M ROM Enable**

With a Hudson-1 design, there can be two possible ROM sources: PCI ROM and LPC ROM. Two pin straps (UseLpcRom, FWHDisable) determine where the ROM is (refer to the Hudson-1 databook). Upon system power on, the Hudson-1 enables 256K ROM by default. The BIOS needs to enable 512K ROM or up to 1M for LPC ROM, if required.

### <span id="page-15-2"></span>**3.1.1** *PCI ROM*

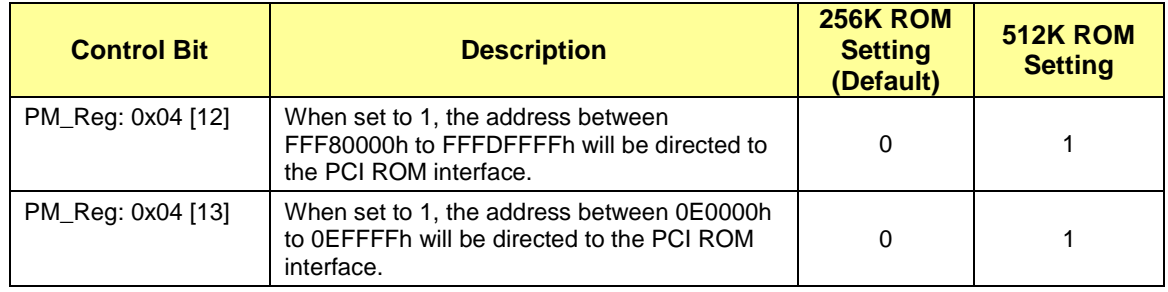

### <span id="page-15-3"></span>**3.1.2** *LPC ROM*

To use the LPC ROM, the pin straps UseLpcRom, FWHDisable must be set accordingly.

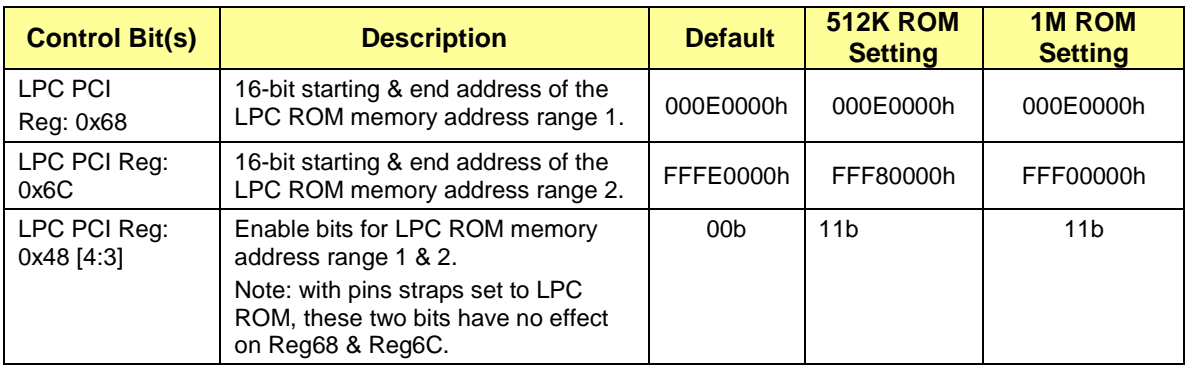

### <span id="page-15-4"></span>**3.1.3** *LPC ROM Read/Write Protect*

The Hudson-1 allows all or a portion of the LPC ROM addressed by the firmware hub to be read protected, write protected, or both read and write protected. Four dword registers are provided to select up to 4 LPC ROM ranges for read or write protection. The ROM protection range is defined by the base address and the length. The base address is aligned at a 2K boundary and the address length can be from 1K to 512K in increments of 1K.

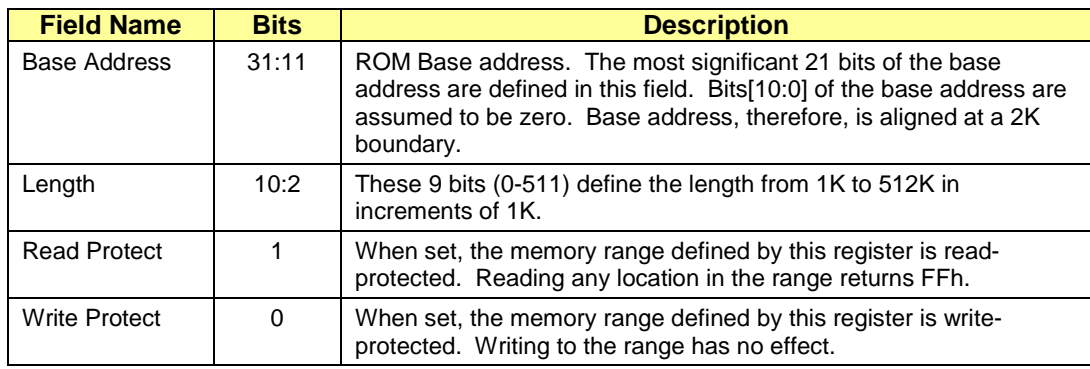

### **Register 50h, 54h, 58h, 5ch of Device 14h, Function 3**

#### **Example:**

Protect 32K LPC ROM starting with base address FFF80000.

Base address bits 31:11 1111 1111 1111 1000 0000 0 b

Length 32K bit  $10:2 = 31h = 000011111$ 

Read protect bit  $1 = 1$ 

Write protect bit  $0 = 1$ 

```
Register 50h = 1111 1111 1111 1000 0000 0000 0111 1111 b = FFF8007F h
```
Note**:** 

- 1. Registers 50h ~ 5Fh can be written once after the hardware reset. Subsequent writes to them have no effect.
- 2. Setting sections of the LPC ROM to either read or write protect will not allow the ROM to be updated by a flash programming utility. Most flash utilities write and verify ROM sectors, and will terminate programming if verification fails due to read protect.

#### <span id="page-16-0"></span>**3.1.4** *SPI ROM Controller*

The SPI ROM interface is a new feature added to the Hudson-1. Refer to the *AMD Hudson-1 Register Reference Manual* for more information on this feature. AMD will provide reference code for this feature.

Note: The LPC ROM Read/Write Protect mentioned in the previous paragraph also applies to SPI. Two strap pins, PCICLK0 and PCICLK1, determine the Hudson-1 boot up from LPC ROM or SPI ROM. There is no register status to reflect whether the current ROM interface is LPC or SPI.

## <span id="page-17-0"></span>**3.2 Real Time Clock (RTC)**

### <span id="page-17-1"></span>**3.2.1** *RTC Access*

The internal RTC is divided into two sections: the clock and alarm functions (registers 0h to 0Dh), and CMOS memory (registers 0Eh to FFh). The clock and alarm functions must be accessed through I/O ports 70h/71h. The CMOS memory is accessed through I/O ports 72h/73h.

### <span id="page-17-2"></span>*3.2.1.1 Special Locked Area in CMOS*

Some CMOS memory locations may be disabled for read/write. PM\_Reg: 0x56 defines the bits to disable these CMOS memory locations. Once set, the area is protected. It can only be disabled by cycling the system from S0 to G3 to S0 (RSM\_RST# toggled) or by doing a system cold reset. (SYS\_Reset# toggled).

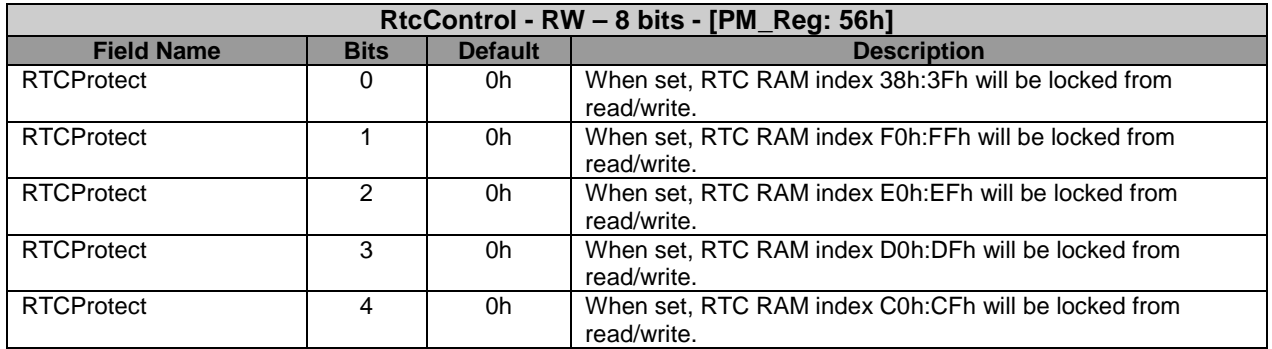

#### <span id="page-17-3"></span>*3.2.1.2 Century Byte*

The RTC has a century byte at CMOS location 32h. Century is stored in a single byte and the BCD format is used for the century (for example, 20h for the year 20xx). This byte is accessed using I/O ports 70h and 71h. The BIOS must set PMIO register 56h bit 12 to 1 to use this century byte at CMOS location 32h.

#### <span id="page-17-4"></span>*3.2.1.3 Date Alarm*

The RTC has a date alarm byte. This byte is accessed as follows:

- 1. Set to 1 the RTC register 0Ah, bit 4, using I/O ports 70h and 71h.
- 2. Write Date Alarm in BCD to register 0Dh using I/O ports 70h and 71h.
- 3. Clear to 0 the RTC register 0Ah bit 4 using I/O ports 70h and 71h.

Note: It is important to clear RTC register 0Ah bit 4 to zero. Otherwise, the CMOS memory may not be accessed correctly from this point onward.

## <span id="page-18-0"></span>**3.3 BIOS RAM**

The Hudson-1 has 256 bytes of BIOS RAM. Data in this RAM is preserved until RSMRST# or S5 is asserted, or until power is lost.

This RAM is accessed using index and data registers at CD4h/CD5h.

## <span id="page-18-1"></span>**3.4 Serial IRQ**

The Hudson-1 supports serial IRQ which allows a single signal to report multiple interrupt requests. The Hudson-1 supports a message for 21 serial interrupts which include 15 IRQs, SMI#, IOCHK#, and 4 PCI interrupts.

**PM\_Reg: 54h** is used for setting serial IRQ.

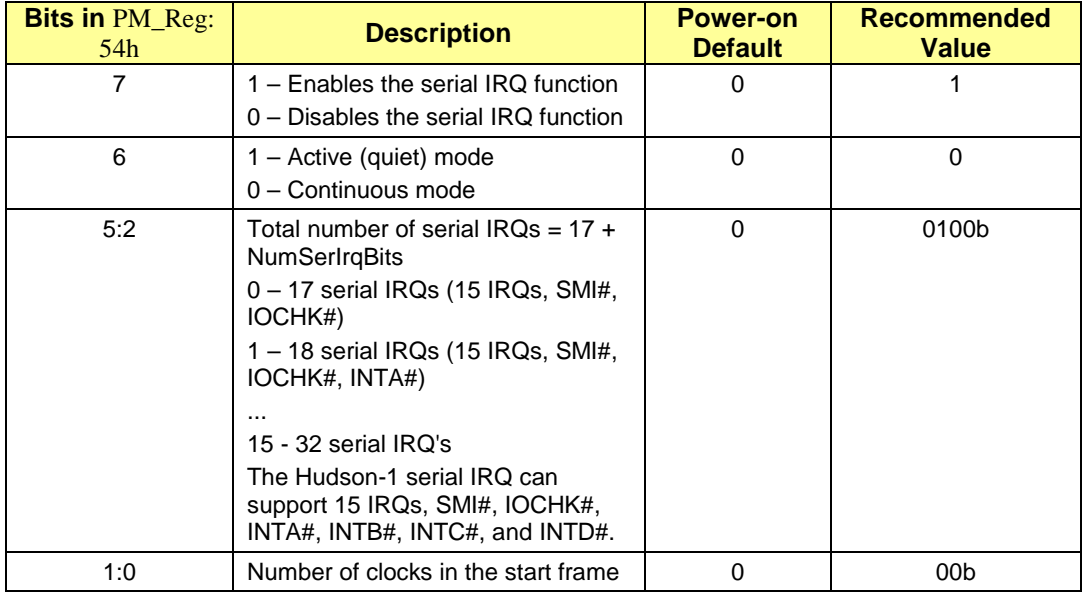

Note**:** BIOS should enter the continuous mode first when enabling the serial IRQ protocol so that the Hudson-1 can generate the start frame.

## <span id="page-19-0"></span>**3.5 SubSystemID and SubSystem Vendor ID**

SubSytem ID and SubSystem Vendor ID can be programmed in various functions of Hudson-1 register 2Ch. These registers are write-once registers. For example, to program a SubSytem vendor ID of 1002h and SubSystem ID of 4341h in AC97 device 14h, function 5, use the following assembly language sample code:

mov eax,8000A52Ch mov dx,0CF8h out dx,eax mov dx,0CFCh mov eax,43411002h out dx,eax

## <span id="page-19-1"></span>**3.6 System Restart after Power Fail**

The way the system restarts following a power-fail/power-restore cycle depends on the setting of PMIO register 5Bh [bits 1:0].

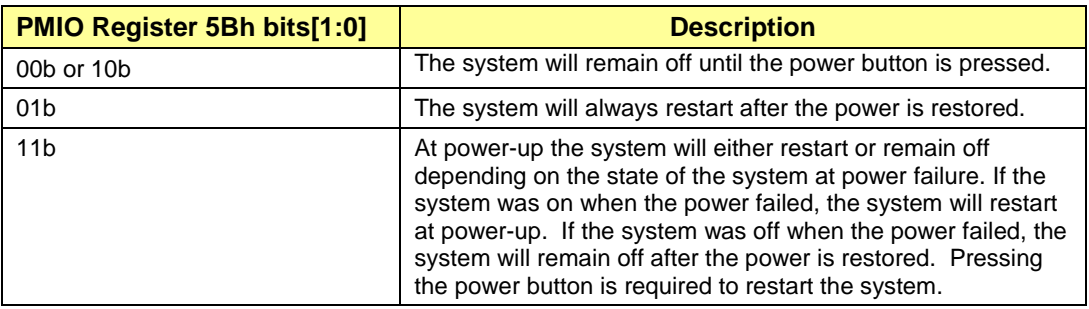

Notes on programming the PMIO register 5Bh:

- 1. Bits[3:0] should be used for programming. Bits[7:4] are read-only bits and reflect the same values as bits[3:0].
- 2. Bit 2 is used by the hardware to save the power on/off status. This bit should not be modified during software/BIOS programming, however, its value should be restored (effectively setting a value of '1' as will be the case after every power up) upon every access into this register. The BIOS programmer should always read PMIO register 5Bh, modify bit3 and bits[1:0] as required, and write back the PMIO register 5Bh.
- 3. PM\_Reg: 5Bh is initialized on every cold boot (G3->S5->S0 transition); however, it is also required to restore the settings in bits [7, 5:4] to bits [3, 1:0] following any SYS\_RST# or RSMRST# assertion.

#### <span id="page-20-0"></span>**3.6.1** *Power Fail and Alarm Setup*

The state of the machine after the power-fail/power-restore cycle is controlled by PMIO register 5Bh bits[1:0] as described above. This programming can be over-ridden for the special case when the alarm is set. When both the alarm and the PMIO register 5Bh bit3 are set, the system will restart after the power is restored, regardless of how register 5Bh bits [1:0] are defined.

## <span id="page-21-0"></span>**4 PCI IRQ Routing**

## <span id="page-21-1"></span>**4.1 PCI IRQ Routing Registers**

The Hudson-1 uses one pair of I/O ports for PCI IRQ routing. The ports are at C00h/C01h.

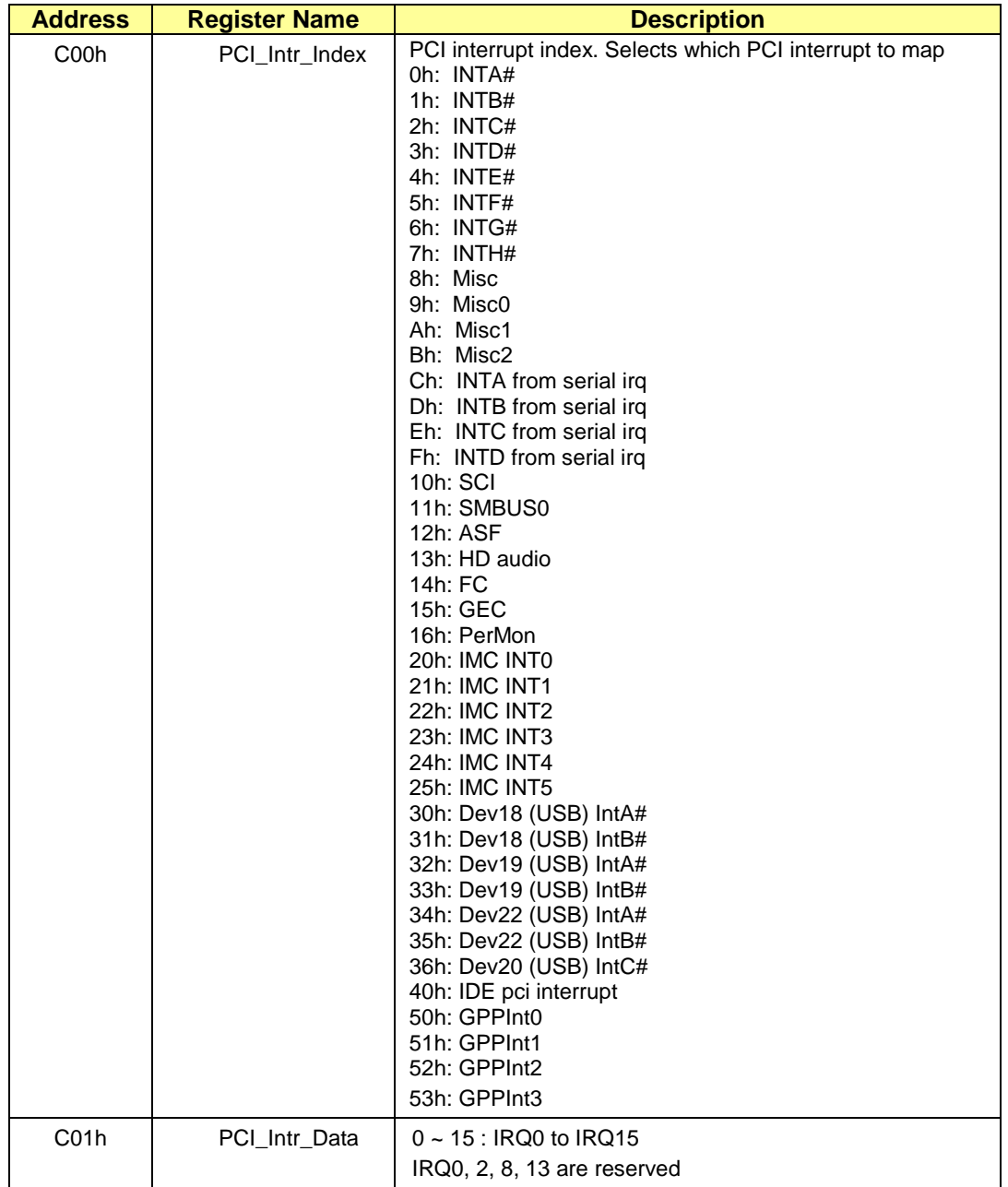

## <span id="page-22-0"></span>**4.2 PCI IRQ BIOS Programming**

PCI IRQs are assigned to interrupt lines using I/O ports at C00h and C01h in index/data format. The register C00h is used as the index as written with index number 0 through 0Ch as described in section *[4.1](#page-21-1)*. Register C01h is written with the interrupt number as data.

The following assembly language example assigns INTB# line to interrupt 10 (0Ah).

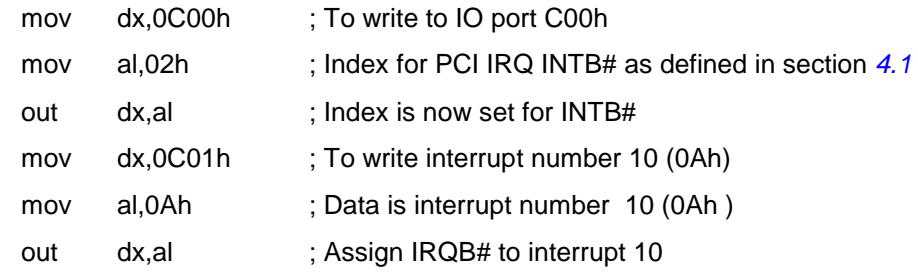

## <span id="page-23-0"></span>**4.3 Integrated PCI Devices IRQ Routing**

In the Hudson-1, AC'97 and USB require a PCI IRQ. Internally they are routed to different PCI INT#s.

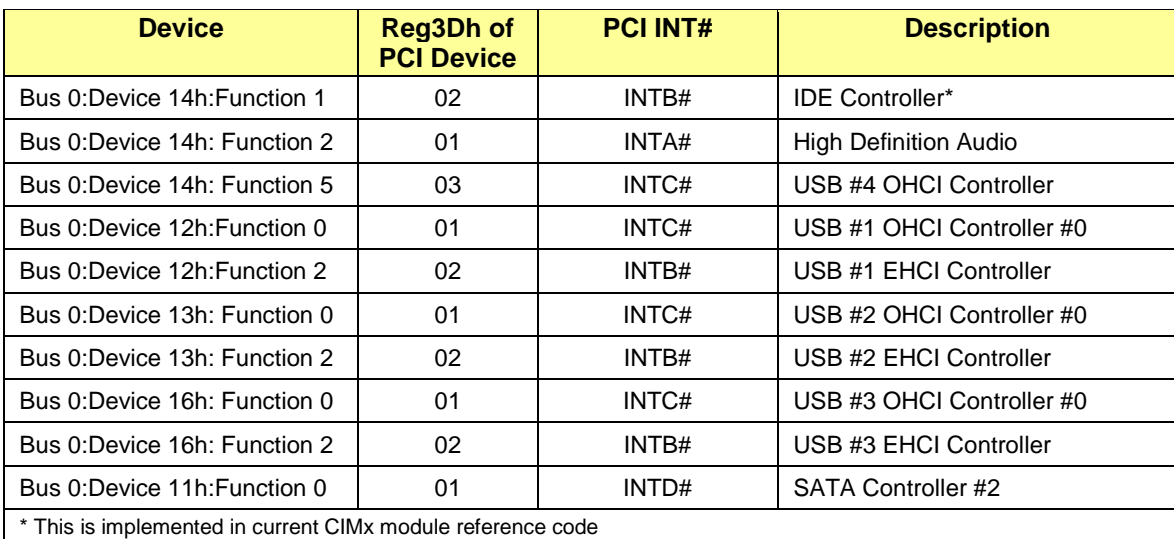

## <span id="page-23-1"></span>**4.4 PCI IRQ Routing for APIC Mode**

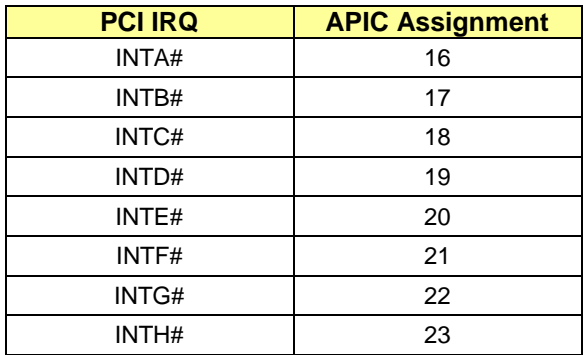

## <span id="page-24-0"></span>**5 SMBus Programming**

The Hudson-1 SMBus (System Management Bus) complies with SMBus Specification Version 2.0.

## <span id="page-24-1"></span>**5.1 SMBus Timing**

The SMBus frequency can be adjusted using different values in an 8-bit I/O register at the SMBus base + 0Eh location.

The SMBus frequency is set as follows:

SMBus Frequency = (Primary Alink Clock)/(Count in index 0Eh \* 4)

The power-up default value in register 0Eh is A0h, therefore, the default frequency is (66MHz)/(160 \* 4), or approximately 103 KHz.

The minimum SMBus frequency can be set with the value FFh in the register at index 0Eh which yields the following:  $(66MHz)/(255*4) = 64.7$  KHz.

### <span id="page-24-2"></span>**5.2 SMBus Host Controller Programming**

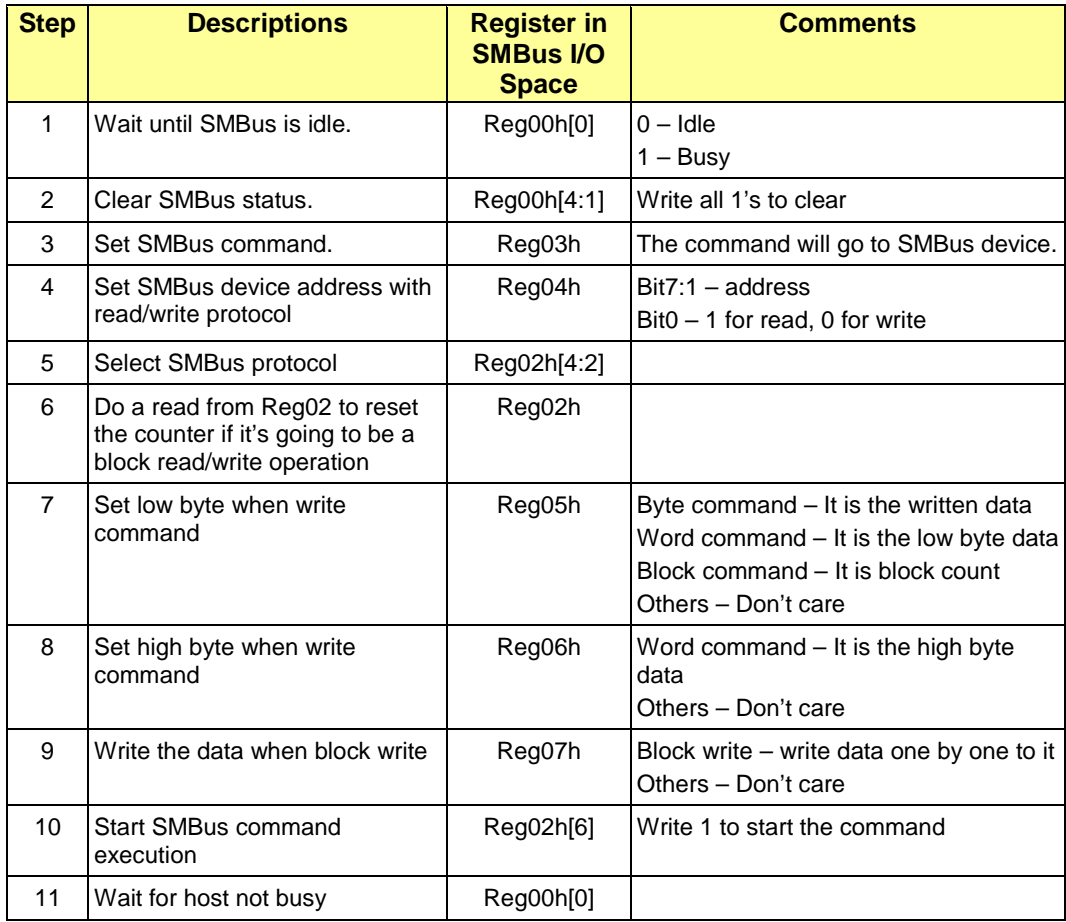

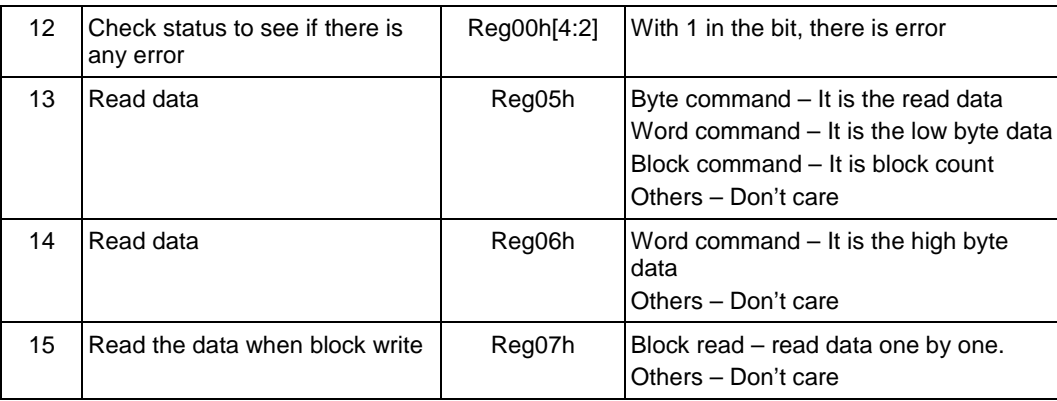

The following flow chart illustrates the steps in programming the SMBus host controller.

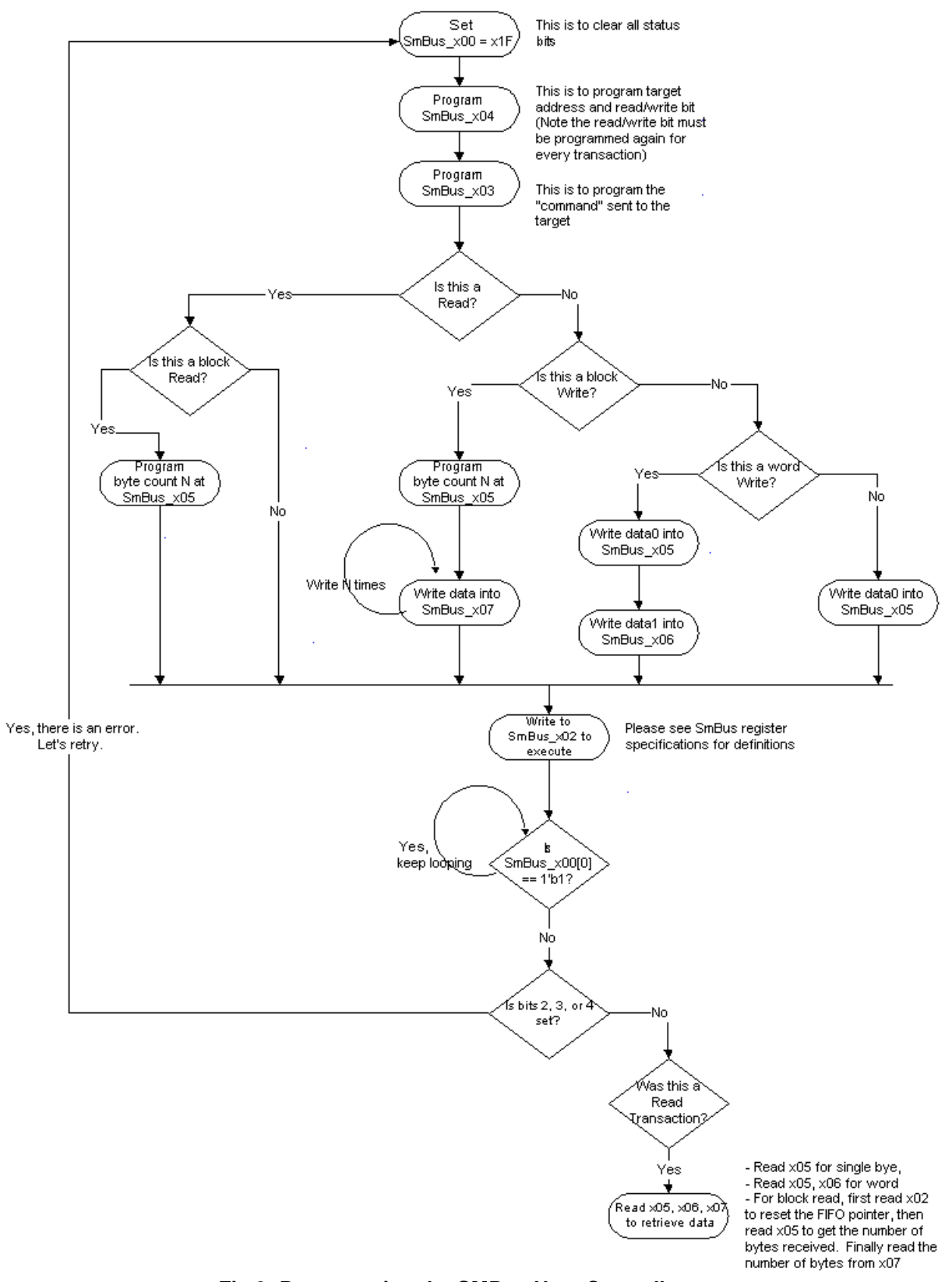

**Fig 3: Programming the SMBus Host Controller**

## <span id="page-27-0"></span>**6 Serial ATA (SATA)**

The Hudson-1 SATA controller has two main features:

- 1. Supports six SATA ports.
- 2. Supports a unique architecture that allows the user to configure the SATA controller to work in conjunction with the IDE (PATA) controller to provide configurations that cannot be supported with the SATA controller alone. This feature is referred to as "Combined Mode" in this document.

In Combined Mode, the SATA controller can be configured as either AHCI mode or RAID mode and supports up to four SATA ports. Ports 0:3 are assigned for this configuration. The other two SATA ports will be configured as PATA ports and function in IDE mode. Two SATA ports (port 4 and port 5) share one IDE channel (could be either Primary or Secondary channel) from the IDE (PATA) controller.

Alternatively, the SATA controller can be configured as IDE mode supporting up to six IDE channels. In this configuration the SATA ports will be assigned to the Primary / Secondary channels as defined in the table below. The configuration for six IDE ports can also be achieved in two modes simultaneously by using the combined mode, i.e., two IDE ports can be configured to work in Legacy mode while the other four ports can be configured to work in Native or Compatibility mode.

| <b>Port Number</b> | <b>Primary, Secondary,</b><br><b>Master / Slave Assignment</b> | <b>SATA Drive Controlled by</b> |
|--------------------|----------------------------------------------------------------|---------------------------------|
| Port 0             | Primary master                                                 | <b>SATA</b> controller          |
| Port 1             | Secondary master                                               | <b>SATA</b> controller          |
| Port 2             | Primary slave                                                  | SATA controller                 |
| Port 3             | Secondary slave                                                | <b>SATA</b> controller          |
| Port 4             | Primary (Secondary) master                                     | PATA controller                 |
| Port 5             | Primary (Secondary) slave                                      | <b>PATA</b> controller          |

**SATA Port Assignment in Combined IDE Mode**

The following figure shows the various combined mode configurations.

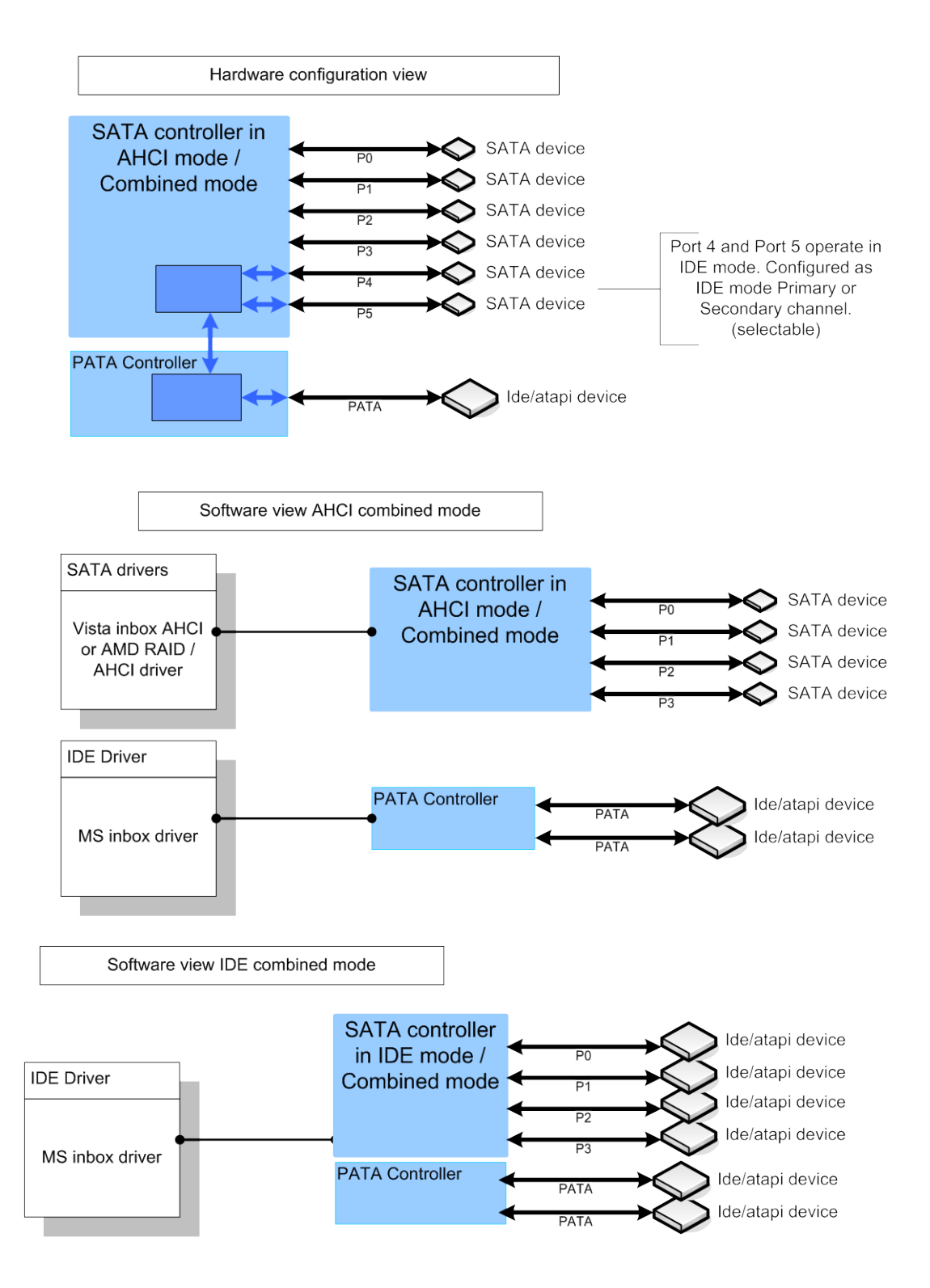

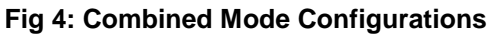

Note: In the IDE combined mode, the Microsoft® inbox driver will control all PATA drives showing all devices under two physical IDE controllers.

## <span id="page-29-0"></span>**6.1 Device ID**

The Hudson-1 SATA will have different device IDs for different drivers as these are distrinct devices from the driver point of view. In a non-fresh installed condition, Windows® will match the 4 IDs (vendor ID, device ID, sub-system ID and sub-vendor ID) first, and if they are matched, it will load the driver and will not check the sub-class code. This will result in a blue screen in Windows XP if the SATA RAID driver is loaded with the SATA controller in IDE mode, and device ID is shared.

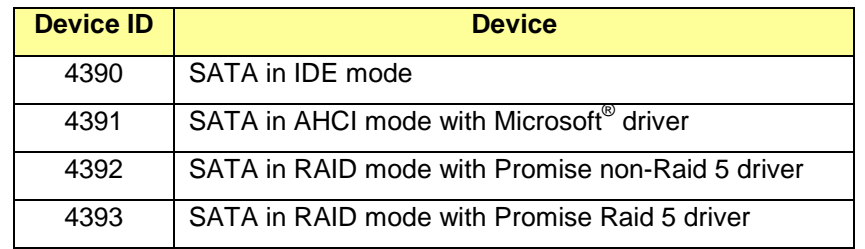

## <span id="page-30-0"></span>**6.2 SATA Controller Operating Modes**

Whenever SATA is set to any of the IDE modes (native IDE, legacy IDE, IDE-->AHCI) and the Combined Mode is set to OFF, only four ports (0-3) can be supported by the SATA controller, while the other two ports (4-5) cannot be used.

When the Combined Mode is ON, ports 4, 5 will always be connected through the PATA controller, meaning that any device connected to this port will be shown as a PATA IDE device.

## <span id="page-31-0"></span>**7 APIC Programming**

With the AMD integrated chipset solution, the BIOS needs to program both the Northbridge (in the APU) and the FCH in order to support APIC.

## <span id="page-31-1"></span>**7.1 Northbridge APIC Enable**

There are three bits in the Northbridge that the BIOS should set before enabling APIC support.

- Enable Local APIC in CPU (set bit[11] in APIC\_BASE MSR(001B) register).
- Reg4C bit[1] This bit should be set to enable. It forces the CPU request with address 0xFECx\_xxxx to the FCH.
- Reg4C bit[18] This bit should be set to enable. It sets the Northbridge to accept MSI with address 0xFEEx\_xxxx from the FCH.

### <span id="page-31-2"></span>**7.2 FCH APIC Enable**

There are two bits in the PM\_Reg that the BIOS should set before enabling APIC support.

- $Reg34 \text{ bit}[0] = 1$  to enable the APIC function.
- Reg34 bit[1] = 1 to enable the xAPIC function. It is only valid if bit[0] is being set.

### <span id="page-31-3"></span>**7.3 IOAPIC Base Address**

The IOAPIC base address can be defined at PM\_Reg: 34h bit[5-31]. The power-on default value is FEC00000h.

Note**:** This register is 32-bit access only. The BIOS should not use the byte restore mechanism to restore its value during S3 resume.

### <span id="page-31-4"></span>**7.4 APIC IRQ Assignment**

Hudson-1 has IRQ assignments under APIC mode as follows:

- IRQ0~15 Legacy IRQ
- IRQ 16 PCI INTA
- IRQ 17 PCI INTB
- IRQ 18 PCI INTC
- IRQ 19 PCI INTD
- IRQ 20 PCI INTE
- IRQ 21 PCI INTF
- IRQ 22 PCI INTG
- INT 23 PCI INTH
- IRQ 09 ACPI SCI

SCI is still as low-level trigger with APIC enabled.

### <span id="page-31-5"></span>**7.5 APIC IRQ Routing**

During the BIOS POST, the BIOS will do normal PCI IRQ routing through port C00h/C01h. Once

©*2012 Advanced Micro Devices, Inc. AMD A45/A50M/A55E BIOS Developer's Guide Page 32* APIC is fully enabled by the operating system, routing in C00h/C01 must be all cleared to zero.

The following is a sample ASL code that may be incorporated into the BIOS:

OperationRegion (PIRQ, SystemIO, 0xC00, 0x2) Field (PIRQ, ByteAcc, NoLock, Preserve) { PIDX, 8, // Index port PDAT, 8 // Data port } IndexField (PIDX, PDAT, ByteAcc, NoLock, Preserve) { PIRA, 8, // INT A PIRB, 8, // INT B PIRC, 8, // INT C PIRD, 8, // INT D PIRE, 8, // INT E PIRF, 8, // INT F PIRG, 8, // INT G PIRH, 8, // INT H Offset (0x10), PIRS, 8, // SCI Offset (0x13), HDAD, 8, // HD Audio Offset (0x15), GEC<sub>-</sub>, 8, // GEC Offset (0x30), USB1, 8, // USB1 USB2, 8, // USB2 USB3, 8, // USB3 USB4, 8, // USB4 USB5, 8, // USB5 USB6, 8, // USB6 USB7, 8, // USB7 Offset (0x40),  $IDE_$ , 8,  $\frac{1}{1}$   $IDE$ SATA, 8, // SATA Offset (0x50), GPP0, 8, // GPP0 GPP1, 8, // GPP1 GPP2, 8, // GPP2 GPP3, 8, // GPP3 }

## <span id="page-33-0"></span>**8 UMI Bridge**

The registers are accessed using an address-register/data-register mechanism. The address register is AB\_INDX [31:0], and the data register is AB\_DATA [31:0].

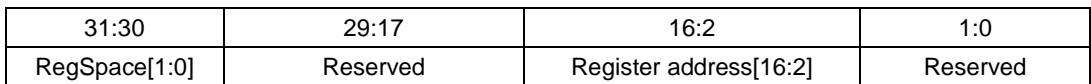

#### **AB\_INDX [31:0]**

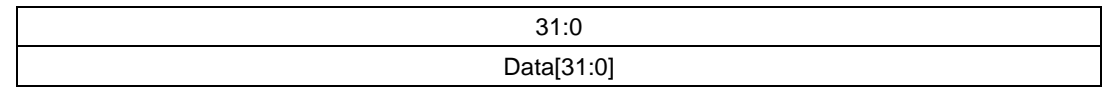

#### **AB\_DATA [31:0]**

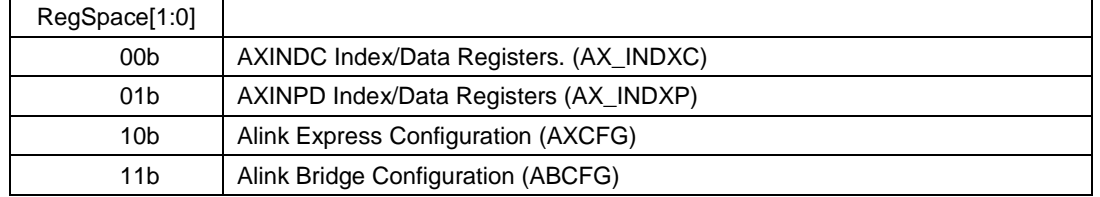

#### **Definition of RegSpace[1:0]**

In order to read or write a particular register, the software will write the register address and the register space identifier to AB\_INDX and then do a read or write to AB\_DATA. This is analogous to how PCI configuration reads and writes work through I/O addresses CF8h/CFCh.

The location of AB\_INDX in the I/O space is defined by the abRegBaseAddr register located at PMIO, register 0E0h. The AB\_DATA register address is offset 4h from the AB\_INDX address. The address of the AB\_INDX must be 8 byte aligned.

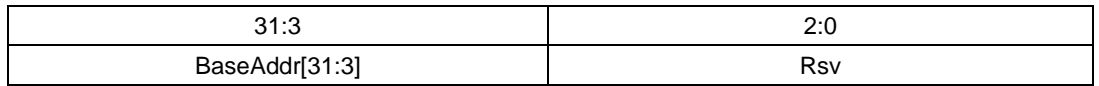

#### **abRegBAR [31:0] at PMIO, Register 0E0h**

AXCFG and ABCFG registers are accessed indirectly through AB\_INDX/AB\_DATA. To read or write a particular register through AB\_INDX/AB\_DATA, the register address and the register space identifier is first written to AB\_INDX. The specified register is then accessed by doing a read or write to AB\_DATA (see the example below).

Access to AXINDC and AXINDP registers requires a second level of indirection. Registers in these spaces are addressed through the following indirection registers: AX\_INDEXC/AX\_DATAC and AX\_INDEXP/AX\_DATAP.

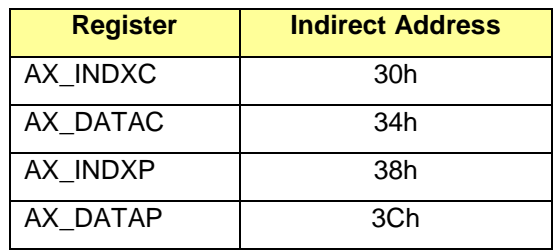

**Example:** To write to register 21h in the INDXC space with a data of 00, the following steps are required:

- 1. Out 30h to AB\_INDX. This will prepare to write register from INDXC
- 2. Out 21h to AB\_DATA. This will set register 21h of INDXC
- 3. Out 34h to AB\_INDX. This will prepare to write data to register defined in steps 1 and 2 above
- 4. Out 00 to AB\_DATA. This will write the data to the register defined n steps 1 and 2 above.

### <span id="page-34-0"></span>**8.1 Programming Procedure**

Indirect access is required to access both UMI Configuration and UMI Bridge Configuration register space. The programming procedure is as follows:

#### **Write:**

1. Set the UMI bridge register access address. This address is set at PMIO, register 0E0h. This is an I/O address and needs to be set only once after power-up. The I/O address must be on an 8-byte boundary (i.e., 3 LS bits must be zeroes).

**Example**: To set CD8h as an UMI bridge register access address:

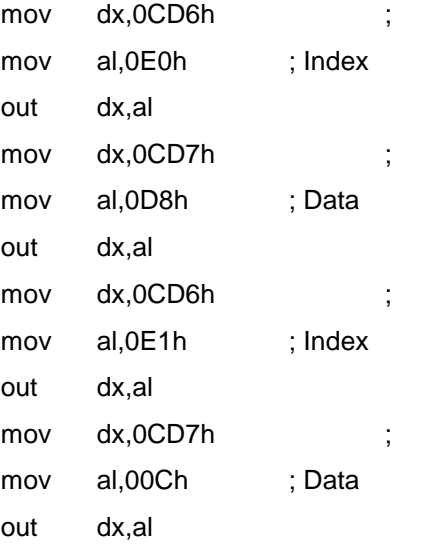

Note: Although the 32-bit I/O address is set for the UMI bridge (e.g.,

©*2012 Advanced Micro Devices, Inc.*

*AMD A45/A50M/A55E BIOS Developer's Guide Page 35*

00000CD8h), the bridge may be accessed by a 16-bit address (i.e., 0CD8h). The MS word is set to 00 by default (see the example below).

2. Write the register address in the AB\_INDX.

**Example**: To write to the UMI Bridge Configuration register space at 90h:

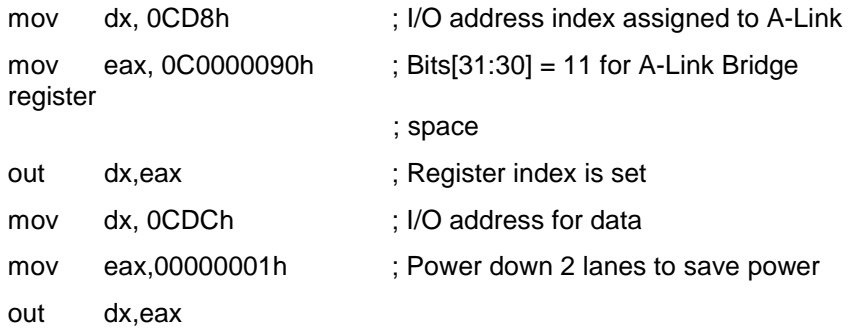

**Read:** 

 $in$ 

Use a similar indirect procedure to read out the register value inside AB and BIF.

### <span id="page-35-0"></span>**8.2 UMI Configuration DMA Access**

To enable UMI Configuration DMA access, a specific register space needs to be configured first. This register is in the UMI register space that refers to port-specific configuration registers (see section *[8](#page-33-0)* above for a description of the AB\_INDX register). When configuring the register, bit2 of byte 4 needs to be set to "1" to enable the DMA access.

Follow these steps to initialize UMI configuration DMA access (this initialization has to be performed during S3 wakeup also):

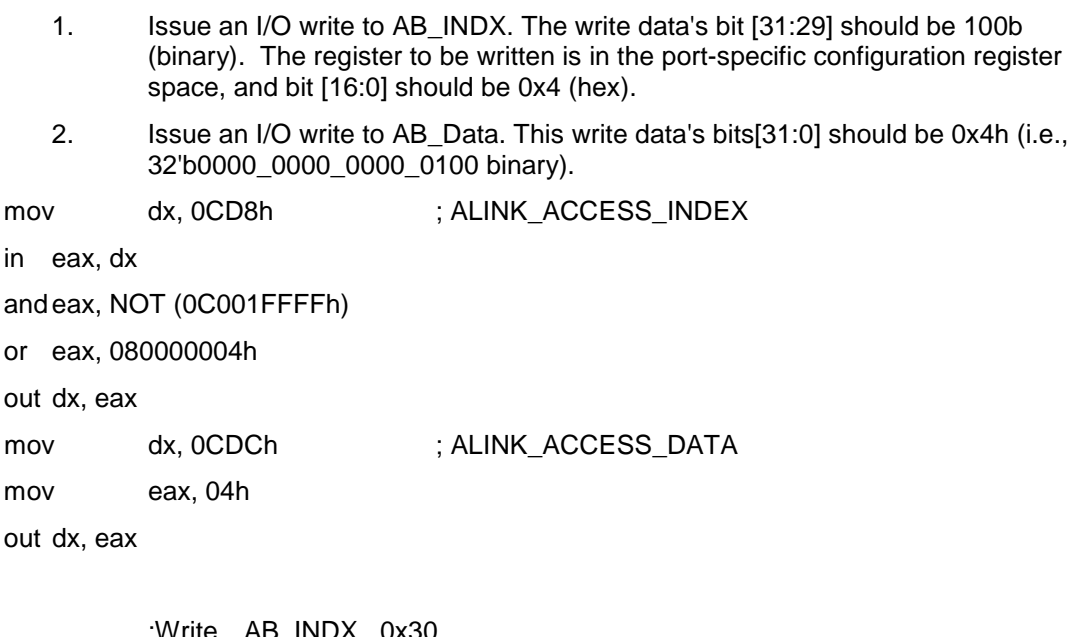

;Write AB\_INDX 0x30 ;Write AB\_DATA 0x21 ;Write AB\_INDX 0x34 ;Write AB\_DATA 0x00

©*2012 Advanced Micro Devices, Inc.*

*AMD A45/A50M/A55E BIOS Developer's Guide Page 36*

```
mov dx, 0CD8h ; ALINK_ACCESS_INDEX
mov eax, 30h
out dx, eax
mov dx, 0CDCh ; ALINK_ACCESS_DATA
mov eax, 21h
out dx, eax
mov dx, 0CD8h ; ALINK_ACCESS_INDEX
mov eax, 34h
out dx, eax
mov dx, 0CDCh ; ALINK_ACCESS_DATA
mov eax, 00h
out dx, eax
```
## <span id="page-36-0"></span>**8.3 Enabling Non-Posted Memory Write**

The register index 10h of AXINDC bit9 should be set to 1.

```
mov dx,AB_INDX ; AB index register
mov eax,30h ; Address of AXINDC
out dx, eax ; Set register address
mov dx,AB_DATA ; To write register address
mov eax,10h ; Write register address
out dx,eax
mov dx,AB_INDX
mov eax, 34h ; To write data portion of the AXINDC
out dx,eax
mov dx,AB_DATA
in eax,dx ; Read the current data
or al, 200h ; Set bit 9
out dx,eax ; Write data back.
```
## <span id="page-37-0"></span>**9 CIR Support**

The integrated micro controller (IMC) in Hudson-1 provides the interface to connect two IR receivers and two IR transmitters. The two IR receivers are for Learning IR Data and Receiving IR Data and the two IR transmitters are for Transmitting IR Data. The controller has the ability to support wake from S5, S4, S3 or S1 states and is capable of storing and returning the wake identification code to the IR driver.

BIOS Requirements:

- 1. IMC firmware / CIMx program IMC, CIR base address and IRQ assignment of the IR.
- 2. CIMx initializes the ASL code with the exception of CIR pin configuration information.
- 3. Platform BIOS programs the CIR pin configuration in IMC logical Device 5.
- 4. Platform BIOS then add the information to the ASL code to declare the hardware capabilities (transmitter, receiver, jack, etc.) to the IR driver.

Driver Requirements:

The CIR driver is available on the AMD NDA site. This driver should be installed for enabling the function of the CIR.

## <span id="page-37-1"></span>**9.1 Southbridge CIR**

#### <span id="page-37-2"></span>**9.1.1** *Host and CIR Communication*

The platform BIOS needs to configure the CIR pins based on the platform requirement. Platform BIOS will program registers in logical device # 5 of the southbridge.

#### <span id="page-37-3"></span>**9.1.2** *Logical Device Number 5 Registers*

The CIR is designed as a logical device in the southbridge that complies with the Plug and Play ISA Specification. The logical device number of the CIR device is 5 and it contains the following registers that need to be updated by the Platform BIOS.

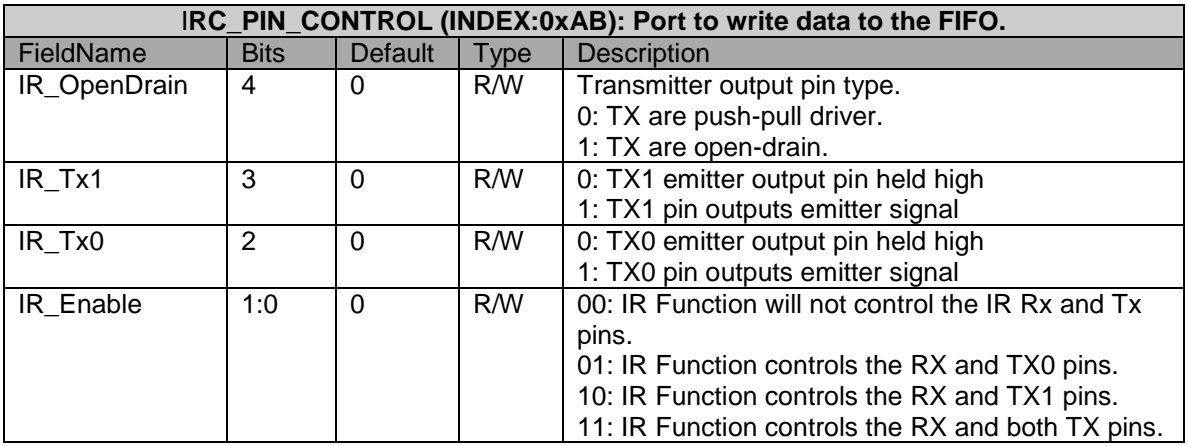

*IR\_OpenDrain* (bit 4) - Program this bit to 1 or 0 depending on the how it is connected to the CIR emitter.

*IR\_Tx1 and IR\_Tx0* (bits 2 and 3) - Program these bits to '1' to enable the transmit signal for the

©*2012 Advanced Micro Devices, Inc.*

*AMD A45/A50M/A55E BIOS Developer's Guide Page 38*

corresponding Tx that is used on the platform.

*IR\_Enable* (bits 0 and 1) - Program these bits to '1' to enable the transmit signal for the corresponding Tx that is used on the platform.

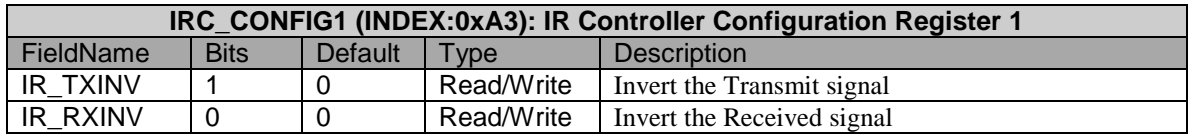

IR TX or RX signal can be inverted by programming bit 1:0. Depending on the CIR emitter requirements these bits can be programmed accordingly.

Note that the IMC firmware will set IMC\_PortActive to 0x6E once the IMC is enabled because the power-up default value of 0x2E is usually used by most Super IO controllers. Therefore, an I/O conflict may occur when IMC and the Super IO controller are used together. If the value picked by the IMC firmware is still not suitable for the design, platform BIOS developers can change it by programming the IMC\_PortActive field of the Southbridge LPC ISA bridge PCI configuration register A4h to the desired address.

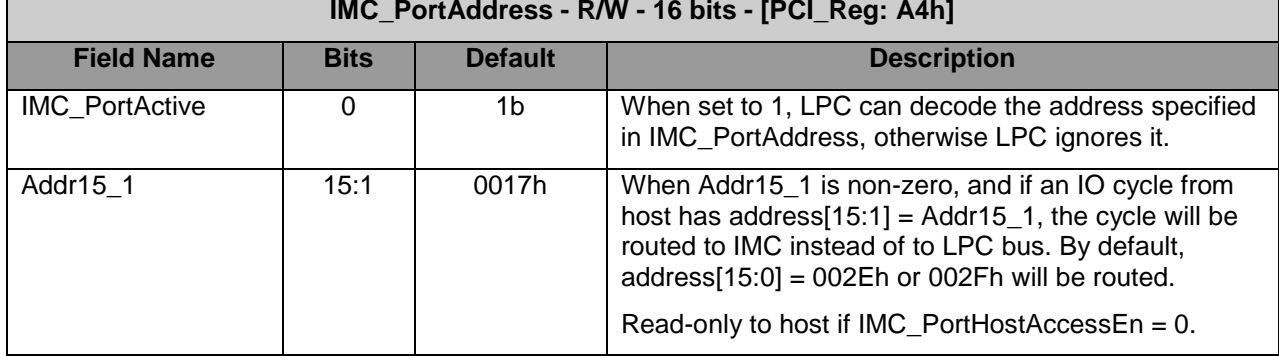

#### **LPC ISA Bridge (Device 20, Function 3):**

Since the activation of Logical Device Number 5 and the address assignment of the registers are handled by CIMx during the IMC enabling process, the platform software needs only to program the value of the above registers to enable the CIR (refer to the Get\_IMC\_MsgReg\_Base\_Addr function in the sample code below).

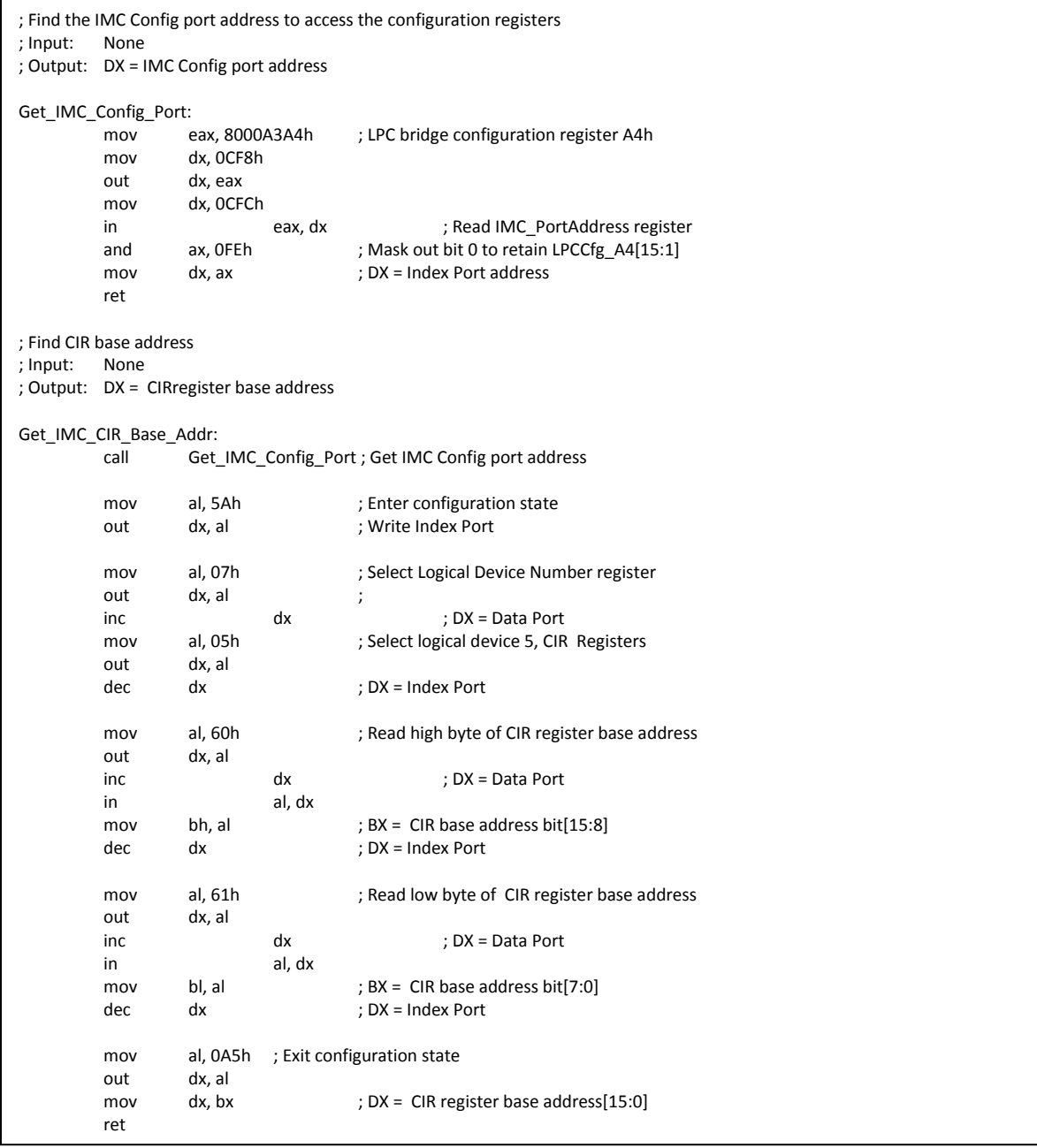

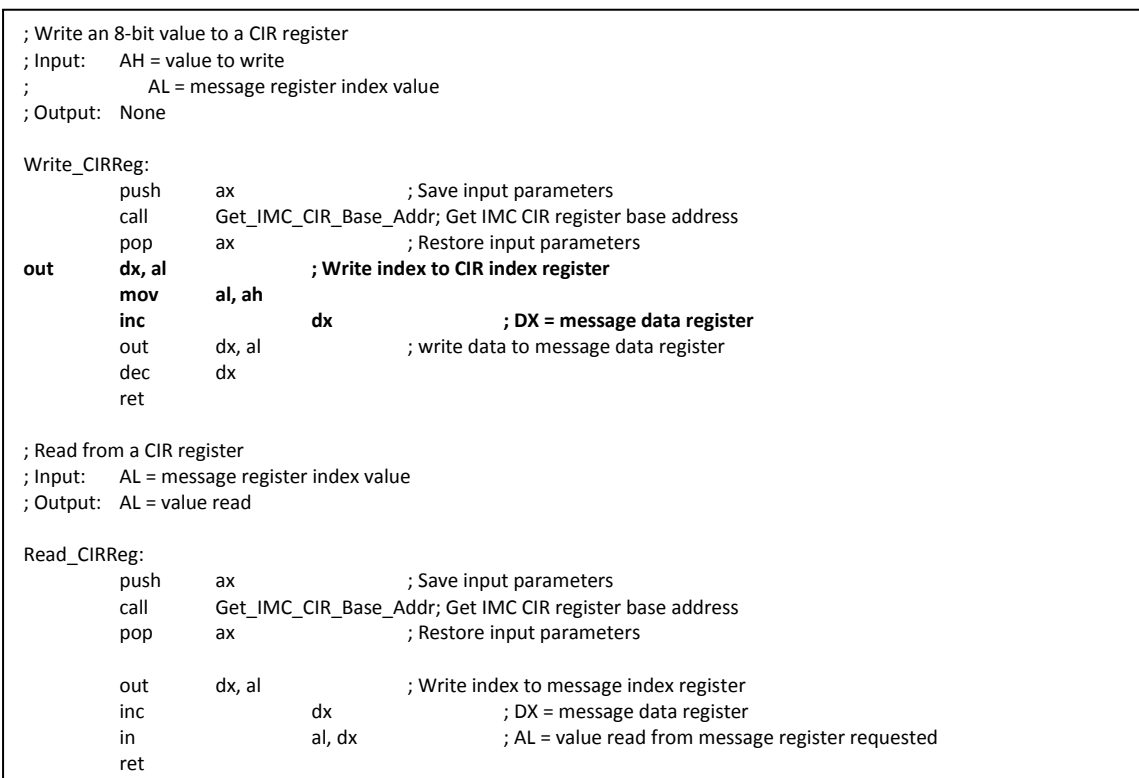

### <span id="page-40-0"></span>**9.1.3** *Sample Code to Read and Write CIR Registers*

### <span id="page-40-1"></span>**9.1.4** *Sample Code to Enable Tx0 and Program it as Push Pull Driver*

```
mov al, ABh ; AL = CIR pin config register index value<br>call Read_CIRReg
                      Read_CIRReg
```

```
mov ah, 05h ; AH = value to write<br>and al, E0h ; clear bits 4:0
                                    ; clear bits 4:0
            or al, ah ; ah = contents to write back<br>mov al, ABh ; AL = CIFmov al, ABh ; AL = CIR register index value call Write_CIRReg
                        Write_CIRReg
```
#### <span id="page-41-0"></span>**9.1.5** *Sample ASL Code for CIR*

```
//Hudson-1 Embedded Controller IR device
Device(ECIR)
{
           Name(_HID,EISAID("AMDC001"))
           Method(_STA)
           {
                      Store(0x00, Local1)<br>If (LEqual(OSTY, 6))
                                                                  //We need to use IR only for Vista
                      {
                                 Store(STA(0x05), Local1)
                      }
           Return(Local1)
           }
           Method(_CRS)
           {
                      Name(RSRC,ResourceTemplate() 
                      {
                                 IO(Decode16,0x00,0x00,0x08,0x08)
                                 IRQNoFlags() {}
                      })
           CreateByteField(RSRC,0x02,IO1) //IO port low<br>CreateByteField(RSRC,0x03,IO2) //IO port high
           CreateByteField(RSRC,0x03,IO2) //IO port high<br>CreateByteField(RSRC,0x04,IO3) //IO port low
           CreateByteField(RSRC,0x04,IO3) //IO port low<br>CreateByteField(RSRC,0x05,IO4) //IO port high
           CreateByteField(RSRC,0x05,IO4) //IO port high<br>CreateWordField(RSRC,0x09,IRQV) //IRQ mask
           CreateWordField(RSRC,0x09,IRQV)
           Acquire(ECMU, 5000)
           CFG(0x05)
           If (ACT) 
           {
                      Store(IOBL,IO1)
                      Store(IOBH,IO2)
                      Store(IOBL,IO3)
                      Store(IOBH,IO4)
                      Store(0x01,LOCAL0)
                      ShiftLeft(LOCAL0,INT,IRQV)
          } 
           XCFG()
           Release(ECMU)
           Return(RSRC)
          } // Method(_CRS)
Name(_PRS,ResourceTemplate()
          {
                      StartDependentFn(0,0)
                      {
                                 IO(Decode16,0x550,0x550,0x1,0x8)
                                 IRQ(Edge,ActiveHigh,Shared) {0x5}
                      }
           StartDependentFnNoPri()
           {
                                 IO(Decode16,0x650,0x650,0x1,0x8)
                                 IRQ(Edge,ActiveHigh,Shared) {0x5}
           }
           StartDependentFnNoPri()
           {
                                 IO(Decode16,0x550,0x550,0x1,0x8)
                                 IRQ(Edge,ActiveHigh,Shared) {0x3}
```
<sup>©</sup>*2012 Advanced Micro Devices, Inc.*

```
}
StartDependentFnNoPri()
{
                    IO(Decode16,0x650,0x650,0x1,0x8)
                    IRQ(Edge,ActiveHigh,Shared) {0x3}
}
EndDependentFn()
})
Method(_SRS,1)
{
                   //Arg0 = PnP Resource String to set
                   CreateByteField(Arg0,0x02,IO1)
                   CreateByteField(Arg0,0x03,IO2)
                   CreateWordField(Arg0,0x09,IRQV)
                   Acquire(ECMU, 5000)
                   CFG(0x05)
                   Store(IO1,IOBL)
                    Store(IO2,IOBH)
                   FindSetRightBit(IRQV,Local0)
                    Subtract(Local0,1,INT)
                   Store(0x01,ACT)
                   XCFG()
                   Release(ECMU)
          } // Method(_SRS)
Method(_PRW, 0) { Return(GPRW(0x17, 4)) } // can wakeup from S4 state
Method(_PSW, 1)
{
                   If(Arg0)
                   {
                             Store(1, IRWF)
                    }
                   Else
                   {
                              Store(0, IRWF)
                   }
}
//AMD specific control method to return board related IR info 
 Method(IRCF, 2)
 {
                   //Bit 0 - 7
                   //Version number of silicon (Supports up to 16 version numbers).
                   //For example
                   //0x39 for A11, 0x3A for A12
                   //Bit 8 v 10(Supports up to 7 transmitters. (AMD IR device supports 2 transmitters)
                   //Number of TX ports
                   //For example
                   //0 for no emitters, 1 for one emitter
                   //Bit 11 v 12(Supports up to 3 receivers. (AMD IR device supports 2 receivers)
                   //Number of receivers
                   //For example
                   //0 for no receivers, 1 for one receiver
                   //Bit 13 v 15
                   //Receiver number for Learn.
                   //0 for no learning receiver.
```
©*2012 Advanced Micro Devices, Inc.*

*AMD A45/A50M/A55E BIOS Developer's Guide Page 43*

//Otherwise it is the mask value of learning receiver (3 bits to support maximum 3

receivers).

//bit16 to represent the presence of receiver LED on the hardware

 Name(CONN, 0) If (LEqual(ARG0, 0x01))<br>{ //Query platfor //Query platform configuration Or(\RVID, CONN, CONN) Or(0x13200, CONN, CONN) Return(CONN) } If (LEqual(ARG0, 0x02)) { //Emitter Jack connection info ShiftLeft(\GP64, 1, CONN) Or(\GP51, CONN, CONN) Return(CONN) } If (LEqual(ARG0, 0x03)) { //Flash LED function If (LEqual(ARG1, 0x00)) { //Don't flash the LED Store(1, \G31O) } else { //Flash the LED Store(0, \G31O) Sleep(100) Store(1, \G31O) } } If (LEqual(ARG0, 0x04)) { //Set EC-ACPI Interrupt Config If (LEqual(ARG1, 0x00)) { //Set as edge triggered Store(0, \ACIR) } else { //Set as level triggered Store(1, \ACIR) } } If (LOr (LEqual(ARG0, 0x00),LGreater(ARG0, 0x05) )) { Store(0xFFFFFFFF, CONN) //Return error is invalid function } Return(CONN) }//\_IRS } //Device(ECIR)

## <span id="page-44-0"></span>**10 SMI Programming**

### <span id="page-44-1"></span>**10.1 Workaround for SMI Command Port Status Byte**

This workaround is required as per erratum # 20 in the Hudson-1 FCH Family Product Errata (PID # 47792).

If an IMC-enabled platform is using the SMI command port base +1 with byte (8 bit) access, all such access should be changed to use word (16 bit) access starting at the SMI command port base address.

For platforms that use the SMI command port status register, typically software will write to the command port status byte (base +1) and then write to the command port base consecutively to set up the software SMI. The following code example shows how to use word access instead of byte access:

```
//
// Issue command port SMI
//
if (*ArgumentBufferSize == 2) {
      //WriteIO (ACPI_SMI_DATA_PORT, AccWidthUint8, &bData);
      wValue = bIndex + (bData << 8);
      WriteIO (ACPI SMI CMD PORT, AccWidthUint16, &wValue);
} else {
      WriteIO (ACPI_SMI_CMD_PORT, AccWidthUint8, &bIndex);
}
```
Reading from the command port status register will also require using word access:

```
Get SMI.
VOID
SwGetContext(
  IN DATABASE_RECORD *Record,<br>OUT SMM CONTEXT *Context
  OUT SMM CONTEXT
  )
{
  EFI_STATUS Status;
  UINT8 ApmCnt;
  Status = mSmst->SmmIo.Io.Read (
                               &mSmst->SmmIo, 
                               SMM_IO_UINT16, 
                               SmiCmdPort,
                               0, 
                               &ApmCnt
                                );
  ASSERT_EFI_ERROR (Status);
  Context->Sw.SwSmiInputValue = ApmCnt;
```

```
}
```

```
©2012 Advanced Micro Devices, Inc.
```
*AMD A45/A50M/A55E BIOS Developer's Guide Page 45*

Note: The above examples assume that the setting up of SMI is done by writing to the Command port and Command port+1 consecutively when setting up a software SMI. If the Status byte is read independently, then care must be taken to disable the SMI command port before doing a word access to command port base address in order to prevent an SMI interrupt from being generated. The SMI command port can be enabled after the write is completed. The SMIControl75 field of the SmiControl4 register (bit [23:22] of SMI\_Reg: B0h) is used to enable/disable SMI.

## <span id="page-46-0"></span>**11 Legacy BIOS Implementation for Chipset Integration Module Extensive (Hudson-1 CIMx)**

### <span id="page-46-1"></span>**11.1Introduction**

CIMx-Hudson-1 introduces a similar interface and distribution model as the CIMx-SB7xx to help quickly integrate Hudson-1 FCH family support in customer products. It differs from the CIMx-SB7xx by using a new Push High interface which is the same as the AMD AGESATM module used for the V5 series model. Since the APU/FCH use the same interface file, it helps to reduce the coding size of the interface file of the IBV (i.e., individual BIOS company or BIOS vendor).

## <span id="page-46-2"></span>**11.2 CIMx Interface Calls Environment**

Prior to calling any CIMx interface, the following is required:

- 1. Place CPU into 32-bit protected mode.
- 2. Set CS as 32-bit code segment with Base/Limit 0x00000000/0xffffffff.
- 3. Set DS/ES/SS as 32-bit data segment with Base/Limit 0x00000000/0xffffffff.

### <span id="page-46-3"></span>**11.3 Interface Definition**

All interface calls to CIMx-Hudson-1 binary are C-like calls to the Entry Point of the binary image.

<span id="page-46-4"></span>**void (\*ImageEntryPointPtr)(void\* Config)** 

#### **11.3.1** *FCH Power-On/Reset Initialization*

Upon system power-on, or cold reset, there is minimal initialization required such as SMBus base address programming and enabling the legacy IO to bring the system to a working state. The BIOS should call this entry to B1 module at a very early stage during power on initialization.

CIMx has assumed a set of default values for all the build parameters such as BIOS size, SMBus base address, power management base addresses, etc. In order to use your own set of values for these configurable options, define the buildparameters structure and give the 32-bit physical pointer as input to the CIMx module. If the pointer is NULL or set to all 1, then the CIMx module uses the default parameters. Also the BIOS developer has the flexibility of changing the oem.h file to redefine the values, however, in this case, the CIMx module needs to be rebuilt for the new values to be included in the binary.

#### **Parameters**

Please refer to Hudson-1 CIMx implementation note.chm for further description.

©*2012 Advanced Micro Devices, Inc.*

*AMD A45/A50M/A55E BIOS Developer's Guide Page 47*

### <span id="page-47-0"></span>**11.3.2** *FCH BIOS POST Initialization*

Hudson-1 BIOS POST initialization is divided into 3 stages; "Before PCI Enumeration", "After PCI Enumeration" and "Late POST Initialization". Each of these needs the same inputs except that the function ID must be set up properly. The "Before PCI Enumeration" routine should be called before PCI devices are enumerated and resources are assigned. It is recommended to call the "Before PCI Enumeration" routine at very early POST after memory detection. The "After PCI Enumeration" routine should be called after the resources are assigned to the PCI devices since this routine initializes MMIO spaces of some of the devices. The "Late POST Initialization" routine should be called at the end of BIOS POST just before giving control to the operating system.

#### **Parameters**

<span id="page-47-1"></span>Please refer to Hudson-1 CIMx implementation note.chm for further description.

#### **11.3.3** *S3 Resume Initialization*

CIMx will do the necessary programming to prepare the FCH to resume from the sleep state. It is highly recommended to use the same copy of AMDSBCFG for BIOS post and S3 resume initialization. This will allow CIMx to exchange data between interface calls if necessary. There are two calls necessary during S3 resume time to restore the FCH to the previous state: The first call should be done before PCI devices configuration spaces are restored and the other call should be done after PCI devices configuration spaces are restored.

#### **Parameters**

<span id="page-47-2"></span>Please refer to Hudson-1 CIMx implementation note.chm for further description.

#### **11.3.4** *Callback Interface Definition*

Callback functions are supported in the CIMx module to enable the OEMs to hook at a specific location in the CIMx module. This will allow OEMs to do some specific initialization in between the CIMx functions. OEMs who require some callbacks can request AMD to add this call in CIMx.

#### **Parameters**

Please refer to Hudson-1 CIMx implementation note.chm for further description.

## <span id="page-48-0"></span>**12 UEFI BIOS Implementation for Chipset Integration Module Extensive (Hudson-1 CIMx)**

## <span id="page-48-1"></span>**12.1Introduction**

The platform interface and configuration driver (AMD platform interface) is the interface between the UEFI core and the AMD chipset driver. It has two purposes: (1) to allow the platform to configure the chipset driver behavior (device enabling/disabling, internal configuration change), and (2) to provide a means to the platform to abstract some platform specific behavior (GPIO toggling, hardware location, hardware support, etc.) and allow the driver to request interaction and information from the platform. This driver is written both by AMD and the UEFI core provider.

The goal is to provide a driver that can be added to any code base with the minimum amount of work and modification. Most calls are done through the entry points or callbacks and all the platform code is centralized in one location.

The driver is built using the TianoCore tool chain (EDK) and verified in a variety of platform BIOS. The EDK build files will be provided as part of the driver package to make it easy to integrate it in any codebase.

## <span id="page-48-2"></span>**12.2 CIMx Interface Calls Environment**

The AMD chipset driver is composed of four parts:

- 1. PEI driver
- 2. DXE driver
- 3. AMD UEFI driver library
- 4. Core chipset driver

The first three are unique to the AMD UEFI chipset driver. The core chipset driver is shared with the legacy driver and is not covered by this document. It is integrated in the UEFI driver as a library since both PEI and DXE need to access its functions.

### <span id="page-48-3"></span>**12.2.1** *FCH PEI Module*

The FCH is controlled by the *AmdSbPei* PEI. This PEI is responsible for the power-on initialization of the FCH including recovery support, boot-mode update, SMBus control and the production of a reset service.

The boot mode is only updated if the boot mode seen by the FCH has a higher priority (as defined in the PI specification) than the current mode. Since the boot mode might not be final when the FCH PEIm is entered, a function is provided in AMD\_PEI\_FCH\_INIT\_PPI to allow the platform to query the module for the FCH boot mode. The resulting configuration is used by the FCH PEI module for power-on initialization and then passed to DXE through a HOB.

#### **Parameters**

Please refer to Hudson-1 CIMx implementation note.chm for further description.

#### <span id="page-49-0"></span>**12.2.2** *FCH DXE Driver*

The FCH is initialized in three phases:

- 1. Before PCI initialization
- 2. After PCI initialization
- 3. Late FCH Init

The first phase is done on entry to the *AmdSbDxe* driver and this is assumed to happen before the PCI sub-system is initialized. This allows the driver to perform some early initialization on peripheral controllers before they are discovered by the core and publish the protocols supported by the FCH. The runtime FCH driver to support is also initialized and the necessary callbacks for the subsequent phases are registered.

The second phase occurs once PCI has been initialized by the core. It is performed upon the first installation of the Pcilo protocol (EFI\_PCI\_IO\_PROTOCOL\_GUID) by the core, through a callback on the protocol installation with a TPL of TPL\_NOTIFY. At that point the peripheral controllers have their resources assigned and the FCH driver can start using them. Based on platform hardware, procedures such as USB MMIO assignment, SATA port enumeration and audio configuration are performed.

The final phase occurs when the system is ready to boot and the ready to boot (EFI\_EVENT\_SIGNAL\_READY\_TO\_BOOT) event has been signaled. A callback on the event with a TPL of TPL\_NOTIFY is used to initiate this phase. The final FCH configuration, including HPET and SATA, is performed at this point. The FCH driver also publishes an "end of FCH init" protocol at the end of its initialization to allow other drivers to trigger on it.

#### **Parameters**

Please refer to Hudson-1 CIMx implementation note.chm for further description.